# **Overzicht - Wat is KARMA?**

KARMA staat voor Kay Algorithmic Realtime Music Architecture, genoemd naar zijn uitvinder, Stephen Kay. KARMA genereert MIDI-gegevens, met behulp van veel verschillende algoritmen die naadloos zijn geïntegreerd om een krachtige 'muziekgeneratiemotor' te bieden. Op basis van de noten en akkoorden die u speelt, maakt KARMA frases en patronen in realtime, waarbij niet alleen noten worden gegenereerd, maar ook MIDI-besturingsgegevens . Dankzij de KARMA-architectuur kunnen de verschillende algoritmen tijdens het spelen opnieuw worden geconfigureerd en gevarieerd. U kunt bijvoorbeeld de dynamische tempowijzigingen maken die optreden binnen een harpglissando, de gesynchroniseerde veranderingen in volume en toon die optreden als onderdeel van een koperfrase, de willekeur binnen een drumfrase, het crescendo en

diminuendo van een fill-in, veranderingen in de frase of toon van een technogroove, complexe verwevende frasen die onmogelijk op een toetsenbord te bespelen zijn, gitaarslag en finger-picking simulaties met natuurlijk klinkende veranderingen en achtergrondgroeven die je toetsenbord volgen spelen in realtime - alles onder jouw controle. Met KARMA kunt u frasen en patronen op een veel muzikaler en flexibeler niveau produceren dan conventionele arpeggiators of patroonafspeelfuncties.

Op de KRONOS is KARMA ontworpen om nauw samen te werken met de vele andere functies, waardoor u ongelooflijke prestaties krijgt op het podium of in de studio.

### **De structuur van KARMA**

KARMA bestaat uit de volgende hoofdonderdelen.

#### **KARMA-modules**

Een KARMA-module gebruikt een GE (gegenereerd effect) om een zin of patroon te maken.

In de programmeermodus wordt slechts één KARMA-module (A) gebruikt. In Combination- of Sequencer-modi kunnen vier KARMA-modules (A, B, C, D) worden gebruikt. Elke module kan bijvoorbeeld worden gebruikt om frasen en patronen te genereren voor een afzonderlijk geluid, zoals drums, bas, gitaar en piano.

MD In de programmeermodus verzendt en ontvangt de KARMA-module alle MIDI-gegevens op het Global MIDI-kanaal dat is opgegeven door 'MIDI Channel'.

In de combinatie- en sequencermodus worden de MIDI-gegevens van elke KARMA-module verzonden en ontvangen op het "Input Channel" en "Output Channel" dat voor elke module is opgegeven.

#### **GE (gegenereerd effect)**

De zinnen en patronen geproduceerd door een KARMA-module zijn gemaakt door een GE (gegenereerd effect).

Gebaseerd op nootdata van het toetsenbord, gebruikt de GE verschillende interne parameters om te regelen hoe de nootdata zullen worden ontwikkeld, en hoe ritme, akkoordstructuur, en snelheid enz. Zullen worden bestuurd om een frase of patroon te genereren. MIDI-besturingswijzigingen en pitch bend-gegevens kunnen ook worden gegenereerd in synchronisatie met de frase of het patroon. Als een mogelijkheid die uniek is voor de KRONOS, kan KARMA exclusieve MIDI-berichten genereren om wave-sequencing te regelen, die in realtime tussen multisamples etc. van een programma schakelt. Hiermee kunt u frasen en patronen creëren waarin de toonkleur en toonhoogtes onafhankelijk van elkaar veranderen. De KRONOS biedt een groot aantal GE's die kunnen worden gebruikt voor een verscheidenheid aan instrumenten, uitvoeringstechnieken en muziekstijlen.

### **GE RTP - Real-time parameters**

Een GE bestaat uit meer dan tweehonderd interne parameters. In elke GE worden maximaal 32 van deze interne parameters vooraf geselecteerd als de meest geschikte parameters voor gebruik bij het besturen van de frase of het patroon. Deze parameters worden de "GE realtime parameters" genoemd.

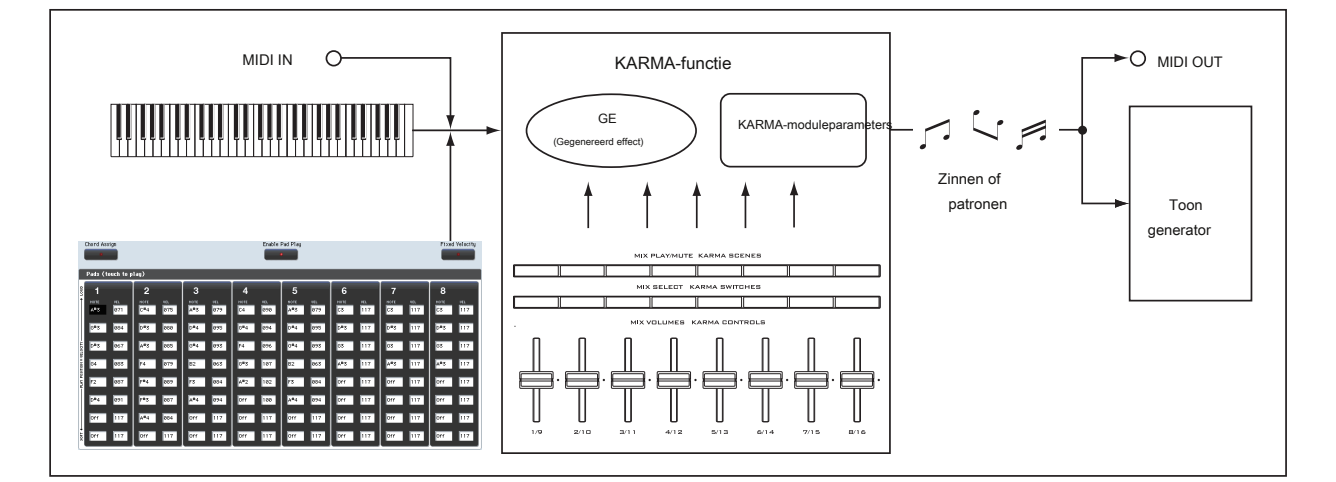

U kunt de frase of het patroon besturen door deze parameters te bewerken of door ze aan de KARMA CONTROLS-schuifregelaars of KARMA SWITCH-knoppen toe te wijzen en deze tijdens uw uitvoering te bedienen.

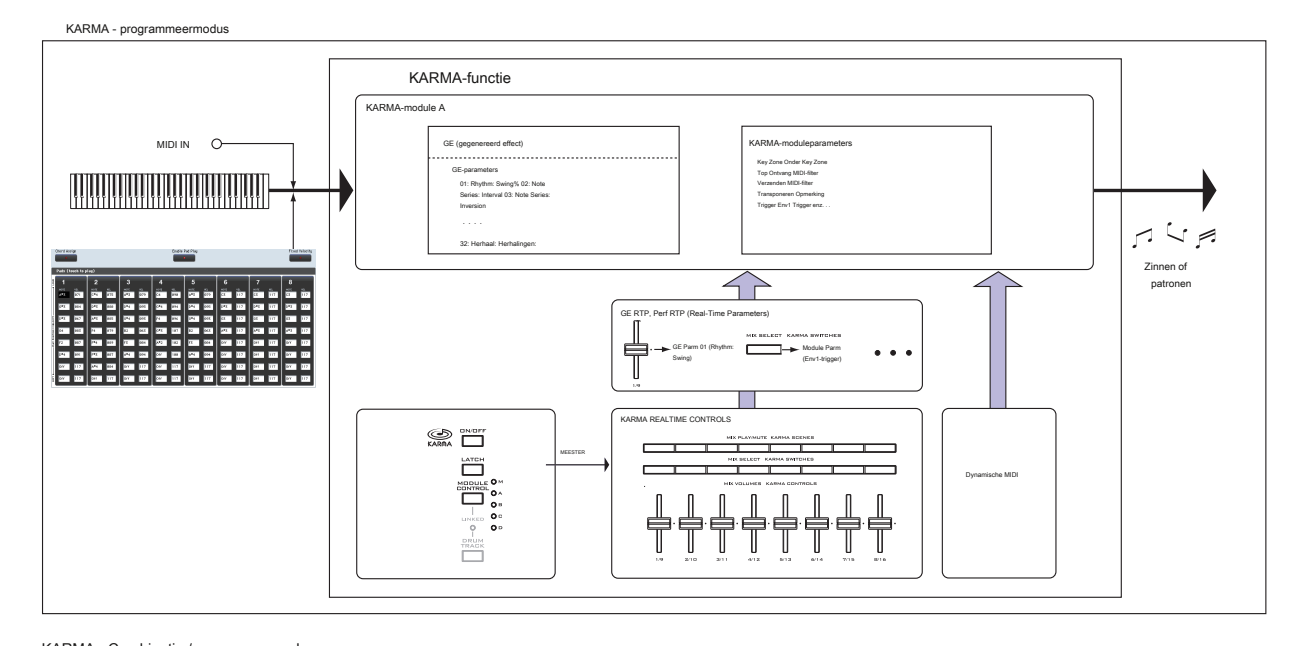

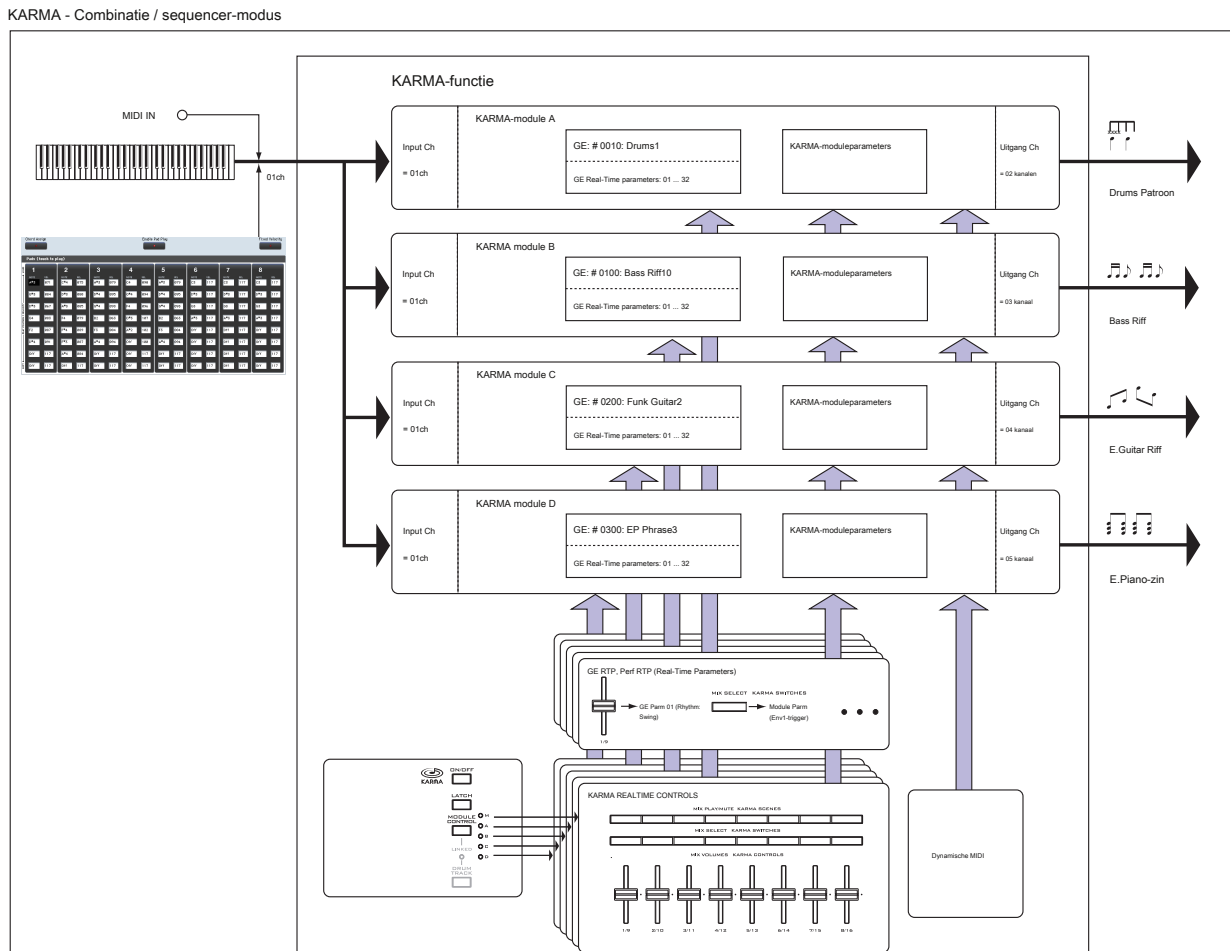

#### **RTC-model**

Alle vooraf ingestelde GE's hebben een intern gespecificeerd RTC-model. Het RTC-model is een zekere standaardisatie van de meer dan tweehonderd interne parameters van de GE, gebaseerd op het type en het doel van die GE.

GE's waarvoor hetzelfde RTC-model is gespecificeerd, zullen (standaard) dezelfde parameters toegewezen krijgen als hun GE realtime parameters. Dit betekent dat zelfs als u schakelt tussen verschillende GE's die hetzelfde RTC-model hebben, u in staat zult zijn om ze op een uniforme manier te besturen en geldige vergelijkingen tussen hen te maken, omdat hun standaardstatus hetzelfde zal zijn. Natuurlijk bent u vrij om de GE realtime parameters te bewerken.

In de vooraf geladen programma's en combinaties worden de schuifregelaars en chakelaars van KARMA CONTROLS op een uniforme manier toegewezer afhankelijk van het RTC-model voor de GE die door elke module wordt gebruikt. Als een KARMA-module die wordt gebruikt door een programma of combinatie bijvoorbeeld een GE van de categorie Drum / Percussie gebruikt, worden de schuifregelaars KARMA REALTIME CONTROLS en KARMA SWITCHES toegewezen zodat Slider 1 de swing regelt en Slider 2 de patroonvariatie regelt. Natuurlijk bent u ook vrij om de REALTIME CONTROLS-toewijzingen te bewerken.

Elke GE krijgt een van de volgende RTC-modellen toegewezen.

- DP1 Drum / Perc
- BL1 Bass / lead
- DM1 Drum Melodic
- GV1 Gated Vel / patroon
- GC1 Gated CC's
- CL1 Comp / Lead
- WS1 WaveSeq 1
- WS2 WaveSeg 2
- EG1 Dual Env Gen
- LF1 Dubbele LFO's
- MR1 Melodische herhaling
- MB1 Mel Rpt / Bend
- RB1 Real-time bocht
- Aangepast voor een paar GE's kunnen speciale RTC-instellingen nodig zijn, buiten de normale RTC-modellen. In dit geval wordt de toewijzing van RTC-bediening overgelaten aan de geluidsontwerper van het specifieke programma of de specifieke combinatie. Een voorbeeld is 2028: VJS Motion. Als u deze GE laadt, worden alle RTC-modeltoewijzingen gewist (wanneer de GE-laadopties zijn ingesteld op de standaardinstelling). Met dergelijke GE's is het over het algemeen het beste om de module uit een bestaand programma te kopiëren, zodat u een voorbeeld hebt van hoe u de bedieningselementen in kaart kunt brengen.

#### **Auto RTC-instelling**

Dit is een handige functie die automatisch KARMA CONTROLS-schuifregelaars en KARMA SWITCH-toewijzingen maakt volgens de RTC-modelinstelling van een GE. Gebruik het dialoogvenster GE-opties laden om deze instellingen automatisch te maken. Hier kunt u kiezen of u wilt dat

KARMA-controller-toewijzingen automatisch worden uitgevoerd wanneer u de parameter GE Select gebruikt om een GE te selecteren. Als u in dit dialoogvenster "Auto RTC-instelling" hebt gekozen, worden de toewijzingen elke

keer automatisch uitgevoerd

verander de GE. Dit betekent dat ongeacht het type GE dat u selecteert, u onmiddellijk de standaard KARMA CONTROL-toewijzingen kunt gebruiken.

### **KARMA-moduleparameters**

Dit zijn de parameters die de frasen en patronen besturen die door een KARMA-module worden gegenereerd. U kunt deze parameters onafhankelijk voor elke KARMA-module instellen. Deze parameters omvatten de GE-selectie, MIDI-invoer / uitvoerkanaal, sleutelzone, MIDI-filtering en triggering.

# **GE RTP (GE Real-Time Parameters) Perf RTP (Perf Real-Time Parameters)**

Dit zijn de parameters die u kunt bedienen via de schuifregelaars KARMA CONTROLS of KARMA SWITCHES. Als GE realtime parameters (GE RTP) en KARMA-moduleparameters (Perf RTP) zijn toegewezen aan de KARMA CONTROLS-schuifregelaars en KARMA SWITCHES, kunt u ze in realtime besturen om de frase of het patroon te wijzigen terwijl u speelt.

#### **Dynamische MIDI**

Dynamische MIDI is een functie die de controllers of MIDI-besturingsberichten van de KRONOS gebruikt om specifieke functies van KARMA te besturen.

Hiermee kunt u bijvoorbeeld de joystick gebruiken om tokkelende gitaarakkoorden te spelen, een voetschakelaar gebruiken om de Run / Mute-status van een KARMA-module te regelen of het demperpedaal gebruiken om een KARMA-module te vergrendelen. Je kunt ze tijdens het spelen in realtime besturen.

#### **KARMA-BEDIENINGEN**

Dit zijn bedieningselementen op het voorpaneel die worden gebruikt om KARMA te bedienen. De instellingen van deze bedieningselementen kunnen voor elk programma, elke combinatie en elk nummer afzonderlijk worden opgeslagen.

#### **Aan / uit knop**

Hiermee schakelt u KARMA in / uit.

#### **LATCH schakelaar**

Als dit is ingeschakeld, blijft de frase of het patroon spelen, zelfs nadat u uw hand van het toetsenbord hebt verwijderd.

#### **MODULE CONTROL-schakelaar**

In de Combination- of Sequencer-modus selecteert dit de module die wordt bestuurd door de KARMA-schuifregelaars 1-8, KARMA-SCHAKELAARS 1-8 en KARMA SCÈNE-schakelaars 1-8.

#### **MEESTER:** Kies deze instelling als u modules A, B, C en D tegelijkertijd wilt

bedienen. Hiermee kunt u bijvoorbeeld schuifregelaar 1 gebruiken om de GE realtime-parameter Swing voor alle modules A, B, C en D te regelen.

### **A, B, C, D:** Kies een van deze instellingen als u de bijbehorende module afzonderlijk wilt bedienen.

**Notitie:** In de programmeermodus kan alleen MASTER worden geselecteerd en module A wordt bestuurd.

### **KARMA CONTROLS schuifregelaars 1–8**

#### **KARMA SCHAKELAARS 1–8 KARMA SCENES**

**1–8**

Wanneer CONTROL ASSIGN is ingesteld op RT KNOBS / KARMA, besturen deze de KARMA-module (s) geselecteerd door MODULE CONTROL.

Door deze bedieningselementen te bedienen, kunt u GE realtime parameters en KARMA-moduleparameters aanpassen om vrij te variëren van de door de KARMA-module gegenereerde frasen of patronen. (Gebruik "GE RTP, Perf RTP" om de parameter op te geven die elk besturingselement beïnvloedt.)

### **SCÈNE schakelaars**

Met deze schakelaars kunt u de instellingen van schuifregelaars 1-8 en schakelaars 1-8 opslaan als acht verschillende 'scènes' (SCÈNE 1–8). In de Combination- of Sequencer-modus kunnen scènes afzonderlijke instellingen voor elke module opslaan en u kunt de MODULE CONTROL-schakelaar en de Scene Matrix-functie gebruiken om dit te regelen.

Zie "7–5d: Scènematrix modulebesturing" op pagina 494 van de parameterhandleiding voor meer informatie.

# **Spelen met KARMA**

Op basis van uw toetsenbordspel of op basis van de nootgegevens die worden ontvangen van MIDI IN, genereert KARMA automatisch een verscheidenheid aan frases of patronen, zoals gitaar- of keyboardback-riffs, basfrases of drumpatronen. U kunt de KARMA CONTROLS schuifregelaars en de KARMA SWITCHES gebruiken om deze frasen of patronen vrij te wijzigen.

De KRONOS bevat vooraf geladen programma's en combinaties die volledig profiteren van KARMA, met een breed scala aan instrumenten, speeltechnieken en muzikale genres. In deze programma's en combinaties zijn de meest bruikbare parameters voor het besturen van KARMA toegewezen aan de schuifregelaars KARMA CONTROLS en KARMA SWITCHES.

## **Spelen met KARMA in de programmeermodus**

In de programmeermodus kunt u één KARMA-module gebruiken om een frase of patroon te genereren dat geschikt is voor het geluid van het programma.

### **Een programma selecteren en KARMA in- /**

### **uitschakelen**

**1. Druk op de PROG-schakelaar om de programmeermodus te openen en selecteer het gewenste programma. (Zie "Programma's selecteren" op pagina 31.)**

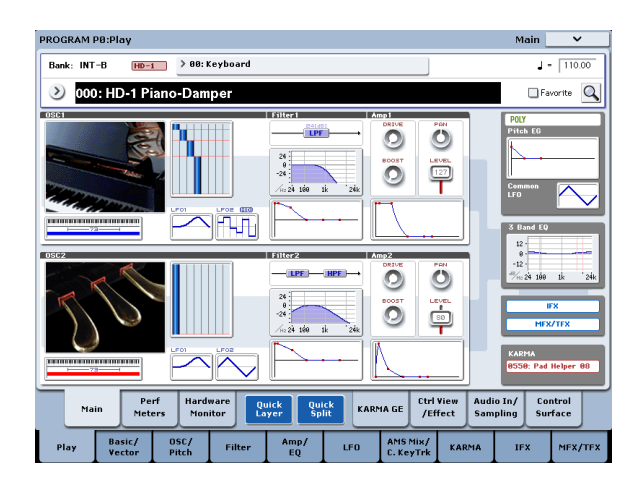

Terwijl u door de programma's bladert, vindt u enkele programma's waarvoor de LED KARMA ON / OFF-schakelaar brandt. Druk op een toets of op het scherm (op de

pagina P1: Basic / Vector-Pads) en KARMA begint te spelen. Ook in andere programma's kunt u op de AAN / UIT-schakelaar (LED branden) drukken om KARMA in te schakelen.

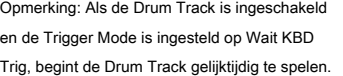

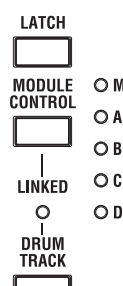

### **Het uitvoeringstempo aanpassen**

**1. Gebruik de TEMPO-knop of de TAP** 

**TEMPO-schakelaar om het uitvoeringstempo aan te passen.**

Dit zal de " q = "Waarde rechtsboven in het display. U kunt het tempo aanpassen binnen een bereik van 40,00 - 300,00. De LED boven de TAP TEMPO-schakelaar knippert met intervallen van een kwartnoot ( q).

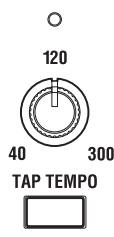

Als alternatief voor het gebruik van de TEMPO-knop of de TAP TEMPO-schakelaar, kunt u kiezen voor ' q = "In de display, gebruik de cijfertoetsen 0–9 om het tempo in te voeren en druk vervolgens op de ENTER-schakelaar. U kunt ook de VALUE-controller gebruiken om het tempo in te stellen. De LED knippert in het door u opgegeven tempo.

**Notitie:** De instelling van de TEMPO-knop wordt ook opgeslagen wanneer u een programma schrijft.

Als de Global P1: MIDI – MIDI-pagina **MIDI Clock** parameter is ingesteld op External MIDI of USB, of als deze is ingesteld op

Auto MIDI of USB en de KRONOS momenteel MIDI-klokken ontvangt, **Tempo** op het display verschijnt: q = "EXT en de KRONOS worden gesynchroniseerd met een extern MIDI-apparaat. In dit geval kunt u het tempo niet veranderen door de KRONOS te bedienen.

### **Notitie aan / uit en sleutelzone controleren**

Het onderstaande scherm is een realtime weergave van de nootdata ontvangen van het toetsenbord, pads 1-8 en MIDI IN, en de noot aan / uit data gegenereerd door de KARMA-module, samen met de naam van het gedetecteerde akkoord.

#### **1. Ga naar de pagina Program P0: Play– KARMA GE.**

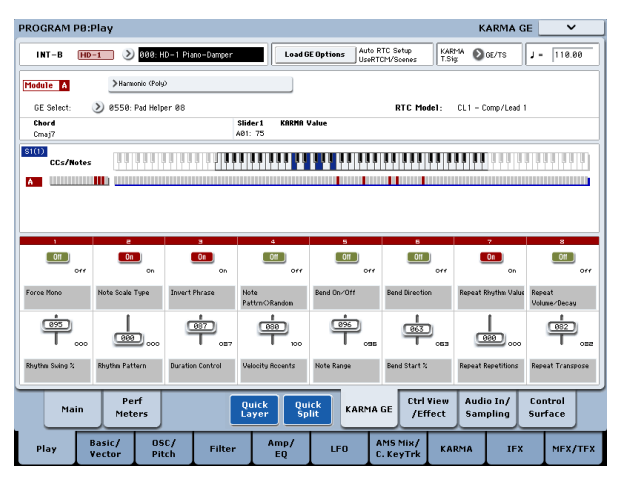

Wanneer u het toetsenbord bespeelt, verschijnt de naam van het akkoord dat door de KARMA-module is gedetecteerd in het veld 'Akkoord' van KARMA-module-info.

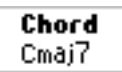

Het CCs / Notes-gebied toont de sleutelzone van de KARMA-module en de status van de besturingsgegevens en notitie aan / uit-gegevens gegenereerd door de KARMA-module. (Zie "KARMA's toetsenbordzone instellen" op pagina 244.)

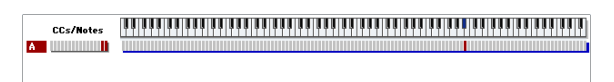

### **De KARMA-controllers gebruiken**

**Notitie:** De status van de KARMA-controllers wordt opgeslagen wanneer u het programma schrijft.

#### **KARMA aan / uit: AAN / UIT-schakelaar**

KARMA gaat aan / uit telkens wanneer u op de AAN / UIT-schakelaar drukt. Als deze brandt, licht de schakelaar-LED op. Wanneer u het toetsenbord bespeelt, begint de GE die voor de KARMA-module is geselecteerd, een frase of patroon te genereren.

### **De uitvoering voortzetten nadat u uw hand van het toetsenbord hebt verwijderd: de LATCH-schakelaar**

U kunt KARMA blijven spelen, zelfs nadat u uw hand van het toetsenbord hebt verwijderd.

LED brandt: vergrendeling is ingeschakeld. De uitvoering gaat door, zelfs nadat u uw hand van het toetsenbord hebt verwijderd. LED donker: grendel is uitgeschakeld. De uitvoering stopt als u uw hand van het toetsenbord haalt.

**Wijzigen van de frase of het patroon gegenereerd door de KARMA-module: KARMA CONTROLS 1-8 schuifregelaars, KARMA-SCHAKELAARS 1-8, SCÈNE 1-8 schakelaars**

Parameters die handig zijn voor het besturen van de frase of het patroon zijn al toegewezen aan de schuifknoppen KARMA CONTROLS 1–8, KARMA SWITCHES 1–8 en SCENE 1-8 schakelaars. U kunt deze controllers bedienen om een breed scala aan veranderingen te creëren in de frase of het patroon dat wordt afgespeeld.

#### **1. Ga naar de pagina Program P0: Play– KARMA GE.**

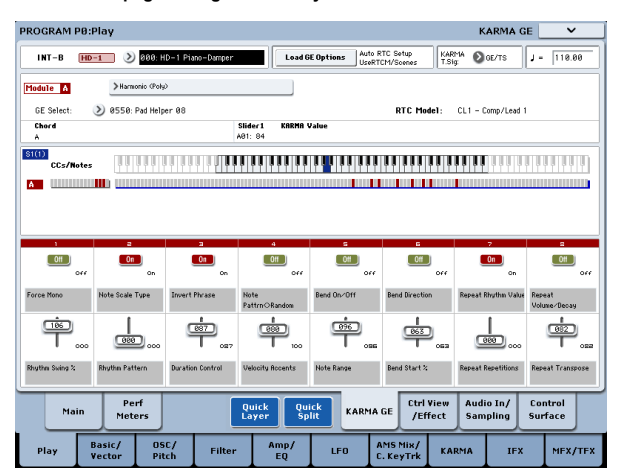

Het onderste gedeelte van het display toont de namen van de schuifregelaars en schakelaars die in dit programma zijn toegewezen. In de vooraf geladen programma's zijn de schuifregelaars KARMA CONTROLS en KARMA SWITCHES al toegewezen.

### **2. Gebruik de KARMA CONTROLS 1-8 schuifregelaars op het voorpaneel en KARMA-SCHAKELAARS 1-8.**

Het patroon of de zin zal dienovereenkomstig veranderen. U kunt de schakelaars ook in- / uitschakelen door ze in het display in te drukken. U kunt de schuifregelaars bedienen door ze te selecteren en vervolgens de VALUE-controller te gebruiken om de waarde aan te passen. Het type of de waarde van de parameter die wordt bestuurd door de schuifregelaars en schakelaars wordt weergegeven in het veld "KARMA-waarde" van KARMA-module-info. Hiermee kunt u zien hoe de parameters worden beïnvloed door uw schuifregelaar of schakelbewerkingen.

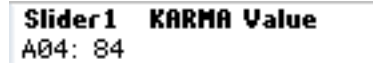

De opgeslagen waarde wordt rechts onderaan elke schuifregelaar of schakelaar weergegeven.

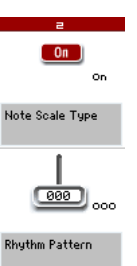

#### **3. Gebruik de SCENE 1-8 schakelaars op het voorpaneel om een scène te kiezen.**

De schuifregelaars en schakelaars veranderen in de instellingen die zijn opgeslagen in de scène die u hebt gekozen.

Elk van de acht scènes bevat de waarden van schuifregelaars 1-8 en schakelaars 1-8. Door op een SCENE 1-8 schakelaar te drukken om een scène te kiezen, kunt u de instellingen voor de acht schuifregelaars en acht schakelaars onmiddellijk oproepen.

Zelfs als u van scène wisselt, worden de wijzigingen die u met schuifregelaars 1-8 en schakelaars 1-8 aanbrengt, onthouden totdat u een ander programma selecteert. Wanneer u een programma schrijft, worden uw schuifregelaar en schakelinstellingen opgeslagen in de respectieve scène 1–8.

#### **De status van de schuifregelaars en schakelaars herstellen**

U kunt dit doen door de bedieningselementen aan te passen terwijl u naar de schuifregelaars en schakelaars in het scherm kijkt, of u kunt de volgende methode gebruiken.

Het hele programma herstellen

#### **1. Druk op de COMPARE-schakelaar.**

Het hele programma keert terug naar de staat waarin het is geschreven. (Zie "COMPARE gebruiken" op pagina 46.)

#### **2. Druk nogmaals op de COMPARE-schakelaar.**

Het programma keert terug naar de bewerkte status.

Alle schuifregelaars en schakelaars van de geselecteerde scène herstellen

- **1. Bedien de schuifregelaars en schakelaars om de in het programma opgeslagen waarden te bewerken.**
- De LED van de geselecteerde SCENE-schakelaar knippert.
- **2. Houd de RESET CONTROLS-schakelaar ingedrukt en druk op de SCENE-schakelaar.**

Alle schuifregelaars en schakelaars worden gereset naar hun opgeslagen instellingen en de SCENE-schakelaar LED licht op.

### **3. Houd nogmaals de schakelaar RESET CONTROLS ingedrukt en druk op de SCENE-schakelaar.**

Alle schuifregelaars en schakelaars keren terug naar de bewerkte stap van stap 1, en de SCENE-schakelaar LED knippert. Een enkele

schuifregelaar of schakelaar herstellen

- **1. Bedien de schuifregelaars en schakelaars om de in het programma opgeslagen waarden te bewerken.**
- **2. Houd de RESET CONTROLS-schakelaar ingedrukt en bedien de schuifregelaar of schakelaar die u wilt herstellen.**

De geselecteerde schuifregelaar of schakelaar keert terug naar de opgeslagen instelling.

Alle scène-instellingen herstellen

- **1. Gebruik in elke scène de schuifregelaars en schakelaars om de in het programma opgeslagen waarden te bewerken.**
- **2. Houd de RESET CONTROLS-schakelaar ingedrukt en druk op de MODULE CONTROL-schakelaar.**
- Alle scènes keren terug naar hun opgeslagen instellingen.
- Als u de schakelaar RESET CONTROLS hebt gebruikt om alle scènes terug te zetten naar hun oorspronkelijke instelling, is er geen manier om terug te keren naar de bewerkte instellingen van stap 1.
	- De instellingen van de REALTIME CONTROL-knop resetten voor alle scènes
	- **1. Gebruik de REALTIME CONTROL-knoppen om het geluid van het programma te bewerken en gebruik de schuifregelaars en schakelaars om de opgeslagen instellingen in elke scène aan te passen.**

#### **2. Houd de RESET CONTROLS-schakelaar ingedrukt en druk op de CONTROL ASSIGN RT KNOBS / KARMA-schakelaar.**

De instellingen van de knop Real-Time Controls worden gereset (op de middenwaarde van 064) en de instellingen van alle scènes keren terug naar hun opgeslagen instellingen.

Als u de schakelaar RESET CONTROLS hebt gebruikt om de Real-Time Controls-knoppen te resetten en alle scènes terug te zetten naar hun opgeslagen instelling, is er geen manier om terug te keren naar de bewerkte instellingen van stap 1.

#### **Een GE selecteren (gegenereerd effect)**

Wanneer KARMA is ingeschakeld, gebruikt de KARMA-module een GE om zinnen of patronen te genereren. De KRONOS biedt een breed scala aan GE's die u kunt gebruiken voor een verscheidenheid aan instrumenten, speeltechnieken en muziekstijlen (zie "De structuur van KARMA" op pagina 233).

Voor elk van de vooraf geladen programma's is al een GE geselecteerd die geschikt is voor het geluid van het programma. Als u overschakelt naar een andere GE, zal de gegenereerde frase of het patroon drastisch veranderen.

### **1. Ga naar de pagina Program P0: Play– KARMA GE.**

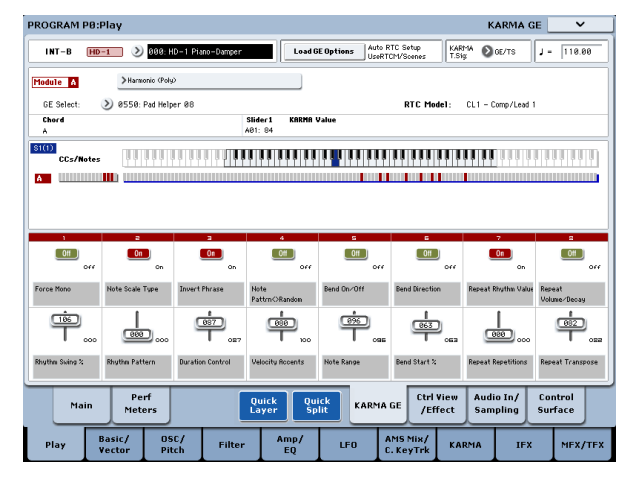

**2. Druk in het display op de pop-upknop "GE Select" om het menu "GE Select" te openen.**

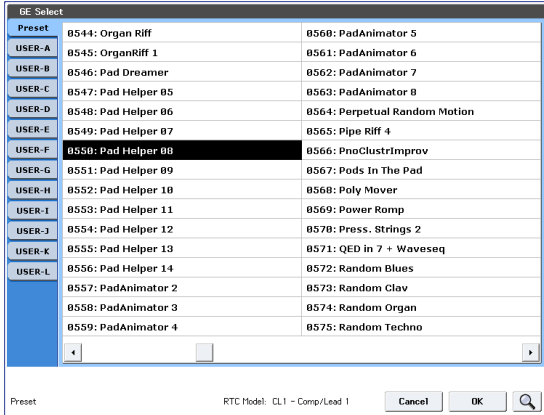

**3. Selecteer een GE uit de lijst aan de rechterkant van het scherm.**

De geselecteerde GE wordt gemarkeerd en wordt actief. Als u nu op het toetsenbord speelt, genereert deze GE een frase of patroon.

Terwijl dit menu wordt weergegeven, kunt u deze GE's selecteren en afspelen zonder op de OK-knop te drukken.

**4. Als u tevreden bent met het programma dat u hebt geselecteerd, drukt u op de knop OK om het menu te sluiten.**

Als alternatief kunt u een GE selecteren door "GE Select" in het display te kiezen en de VALUE-schuifregelaar of VALUE-schijf te bedienen. U kunt ook "GE Category Select" gebruiken om een GE per categorie te kiezen. (Zie "GE Category Select" op pagina 15 van de parameterhandleiding.)

# **Spelen met KARMA in de combinatiemodus**

In de combinatiemodus kunnen maximaal vier KARMA-modules tegelijkertijd ken. U kunt de vier KARMA-modules samen met de zestien timbre-programma's op verschillende manieren gebruiken, bijvoorbeeld door ze onafhankelijk van elkaar te gebruiken frases en patronen voor afzonderlijke programma's zoals drums, bas, gitaar en strijkers.

# **Een combinatie selecteren en KARMA in- / uitschakelen**

**1. Druk op de COMBI-schakelaar om de combinatiemodus te openen en** 

**selecteer de gewenste combinatie. (Zie "Combinaties selecteren" op pagina 67.)**

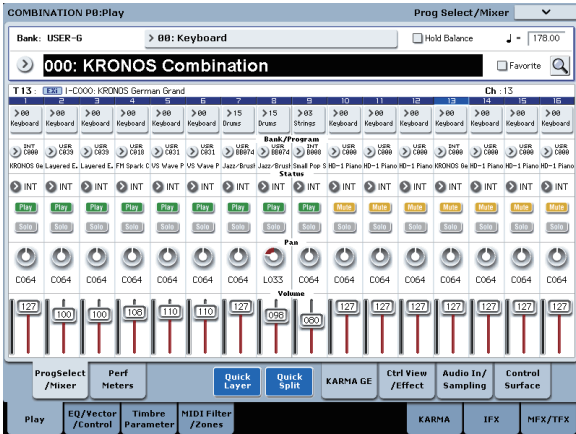

Terwijl u de combinaties doorloopt, zult u merken dat de LED van de KARMA ON / OFF-schakelaar voor sommige combinaties brandt.

Met deze combinaties begint KARMA te spelen wanneer u het toetsenbord bespeelt.

Opmerking: Als de Drum Track is ingeschakeld en de triggermodus is ingesteld op Wait KBD Trig, wordt de drumtrack tegelijkertijd afgespeeld.

Zelfs voor andere combinaties kunt u op de KARMA ON / OFF-schakelaar (LED branden) drukken om KARMA in te schakelen.

### **Het uitvoeringstempo aanpassen**

Op dezelfde manier als voor een programma, kunt u de TEMPO-knop of de TAP TEMPO-schakelaar gebruiken om het uitvoeringstempo aan te passen. Het tempo wijzigen heeft invloed op het tempo van alle KARMA-modules die in gebruik zijn. (Zie p.237)

U kunt het uitvoeringstempo van elke KARMA-module niet afzonderlijk aanpassen.

#### **KARMA-moduleparameters bewerken**

Zie "KARMA bewerken" op pagina 243 voor meer informatie over het bewerken van de parameters van een KARMA-module.

#### **Notitie aan / uit en sleutelzone controleren**

Het onderstaande scherm is een realtime weergave van de nootdata ontvangen van het toetsenbord, pads 1-8 en MIDI IN, en de noot aan / uit data gegenereerd door KARMA modules A, B, C en D, samen met de naam van het gedetecteerde akkoord.

### **1. Ga naar de combinatie P0: Play– KARMA GE pagina.**

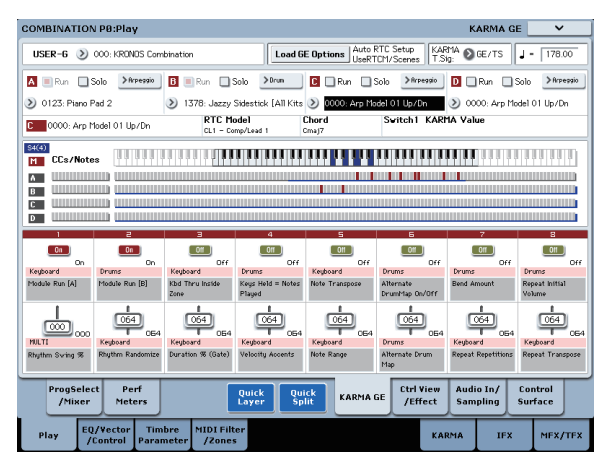

Wanneer u het toetsenbord bespeelt, verschijnt de naam van het akkoord dat door elke KARMA-module wordt gedetecteerd in het veld 'Akkoord' van KARMA-module-info.

De weergegeven akkoordnaam is het akkoord dat wordt gedetecteerd door de module die is geselecteerd met de MODULE CONTROL-schakelaar op het voorpaneel. De manier waarop akkoorden worden gedetecteerd, is afhankelijk van de instellingen van de KARMA-module.

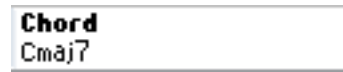

Het CCs / Notes-gebied toont de status van de besturingsgegevens en note-on / off-gegevens gegenereerd door KARMA-modules A, B, C en D, en de belangrijkste zone-instellingen van de KARMA-modules.

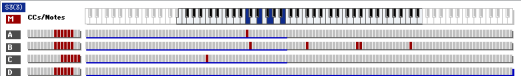

**Notitie:** Akkoorddetectie wordt beïnvloed door de belangrijkste zone-instellingen van de KARMA-module (combinatie 7–1b), "Transpose" (combinatie 7–3b: module parameterbesturing) en Dynamic MIDI "Destination" (combinatie 7–8) Chord Scan en Smart Scan .

#### **De KARMA-controllers gebruiken**

U kunt de KARMA-controllers bedienen om de frase of het patroon aan te sturen dat door elke KARMA-module wordt gegenereerd. In de combinatiemodus kunt u de KARMA-module kiezen die u wilt bedienen.

#### **Notitie:** De status van de KARMA-controllers wordt opgeslagen wanneer u de combinatie schrijft.

#### **1. Ga naar de combinatie P0: Play– KARMA GE pagina.**

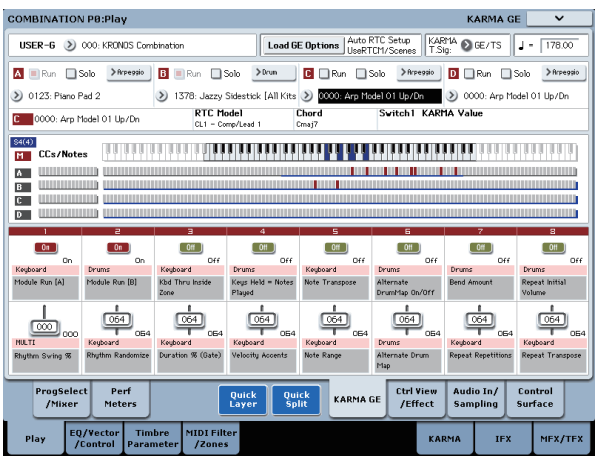

Het onderste deel van het display toont de namen van de schuifregelaars en schakelaars die in deze combinatie zijn toegewezen. In de vooraf geladen combinaties zijn de schuifregelaars KARMA CONTROLS en KARMA SWITCHES al toegewezen.

#### **2. Gebruik de MODULE CONTROL-schakelaar op het voorpaneel om de module te selecteren die u wilt bedienen.**

Als u MASTER selecteert, bestuurt u alle vier KARMA-modules tegelijkertijd.

Als u A – D selecteert, bestuurt u de overeenkomstige KARMA-module.

### **3. Bedien de KARMA CONTROLS 1-8 schuifregelaars op het voorpaneel en KARMA-SCHAKELAARS 1-8.**

De schuifregelaars en schakelaars besturen het patroon of de frase gegenereerd door de KARMA-module geselecteerd door de MODULE CONTROL-schakelaar. Als u MASTER hebt geselecteerd, kunt u de module aan / uit-status regelen en de patronen en frasen variëren die door alle KARMA-modules worden gegenereerd.

U kunt ook de schuifregelaars en schakelaars in het display bedienen of de VALUE-controller gebruiken, net als in de programmeermodus. De KARMA-module en het type of de waarde van de parameter die wordt bestuurd door de schuifregelaars en schakelaars wordt weergegeven in het veld "KARMA-waarde" van de KARMA-module. Hiermee kunt u de KARMA-module en parameters zien die worden beïnvloed door uw schuifregelaar of schakelbewerkingen.

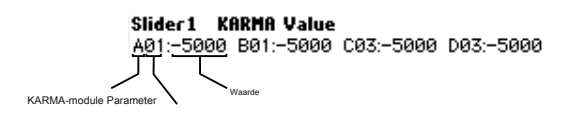

### **4. Gebruik de SCENE 1-8 schakelaars op het voorpaneel om een scène te kiezen.**

Dit verandert de scène voor de KARMA-module (s) geselecteerd door de MODULE CONTROL-schakelaar. Als MODULE CONTROL is ingesteld op MASTER, verandert elke KARMA-module in de scène die wordt opgeslagen als de masterinstelling.

Elk van de acht scènes bevat de waarden van schuifregelaars 1-8 en schakelaars 1-8. Door op een SCENE 1-8 schakelaar te drukken om een scène te kiezen, kunt u de instellingen voor de acht schuifregelaars en acht schakelaars onmiddellijk oproepen.

Zelfs als u van scène wisselt, worden de wijzigingen die u met schuifregelaars 1-8 en schakelaars 1-8 aanbrengt, onthouden totdat u een andere combinatie selecteert. Wanneer u een combinatie schrijft, worden uw schuifregelaar- en schakelaarinstellingen opgeslagen in de respectieve scène 1–8.

### **Naamweergave voor de KARMA CONTROLS 1-8 schuifregelaars en KARMA-SCHAKELAARS 1-8**

Net als op de equivalente pagina van de programmeermodus, toont de combinatie P0: Play– KARMA GE-pagina de schuifregelaars en schakelaars die aan de combinatie zijn toegewezen, en hun namen.

In de combinatie is de naam tussen vierkante haakjes [] de categorie van het programma dat is geselecteerd voor het timbre dat wordt bestuurd door de schuifregelaars KARMA CONTROLS 1-8 en KARMA SWITCHES. Dit vertelt u het timbre waarvan de frase wordt bestuurd door de KARMA CONTROLS 1-8 schuifregelaars en KARMA SWITCHES. Als meerdere timbres tegelijkertijd worden bestuurd, geeft dit [MLTI] aan.

### **KARMA-module "Run" en "Solo" -instellingen**

In de combinatiemodus kunnen maximaal vier KARMA-modules tegelijkertijd werken.

Als KARMA is uitgeschakeld, worden alle KARMA-modules gestopt. Als KARMA is ingeschakeld, werkt de KARMA-module (s) die u hier opgeeft.

#### **1. Ga naar de combinatie P7: KARMA– GE Setup / Key Zones-pagina.**

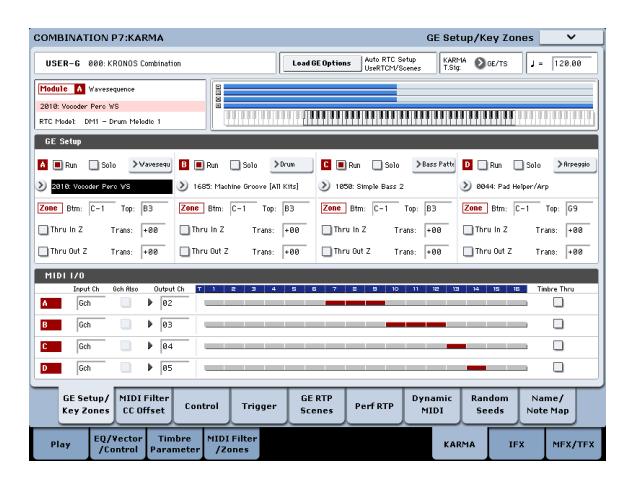

**2. Gebruik de instellingen "Uitvoeren" en "Solo" om de module (s) op te geven die zullen werken wanneer KARMA is ingeschakeld.**

KARMA-modules waarvan de "Run" -instelling Aan (aangevinkt) is, werken.

Als u "Solo" Aan (aangevinkt) zet, klinkt alleen die KARMA-module. Dit is handig wanneer u een GE selecteert of wanneer u de zin wilt beluisteren die een module genereert.

Modules waarvan "Solo" is ingeschakeld (aangevinkt), zullen zelfs klinken als "Run" is uitgeschakeld (niet aangevinkt).

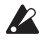

De instelling "Solo" wordt gewist wanneer u naar een andere combinatie overschakelt. Het wordt niet opgeslagen wanneer u de combinatie schrijft.

KARMA module A klinkt.

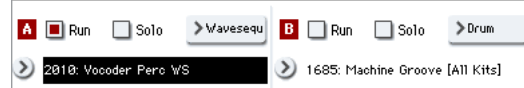

KARMA module B zal klinken.

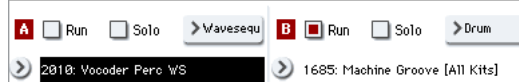

KARMA-modules A en B klinken.

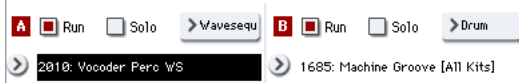

Notitie: Als " | Run "Wordt niet weergegeven op het display," Uitvoeren "heeft toegewezen als een realtime uitvoering. De KARMA-SCHAKELAARS enz. Regelen "UITVOEREN".

### **KARMA-module MIDI I / O-kanaalinstellingen**

De instelling van het MIDI-invoer / uitvoerkanaal voor elke KARMA-module en de instelling van het MIDI-kanaal van elk timbre bepalen samen hoe de KARMA-modules de timbres zullen spelen.

Als het MIDI-uitgangskanaal van een KARMA-module overeenkomt met het MIDI-kanaal van een timbre, speelt de frase of het patroon gegenereerd door die KARMA-module (als deze werkt) dat timbre. Zie "KARMA bewerken in combinatiemodus" op pagina 247 en "7–1c: MIDI I / O" op pagina 486 van de parameterhandleiding voor meer informatie over het maken van deze instellingen.

### **Selectie GE (gegenereerd effect)**

Net als voor een programma, kunt u het veld "GE Select" gebruiken om de GE te selecteren die door elke module wordt gebruikt. (Zie "KARMA bewerken in de combinatiemodus" op pagina 247)

### **KARMA-module parameterinstellingen**

Zie "KARMA bewerken in combinatiemodus" op pagina 247 voor meer informatie over het bewerken van KARMA-moduleparameters.

## **KARMA bewerken**

In dit gedeelte wordt uitgelegd hoe u instellingen voor KARMA in elke modus kunt maken. Zie 'Spelen met KARMA' op pagina 237 voor meer informatie over het uitvoeren van KARMA.

#### **KARMA bewerken in de programmeermodus**

In de programmeermodus kunt u slechts één KARMA-module gebruiken (module A). KARMA-instellingen voor een programma worden gemaakt op de verschillende pagina's van Programma P7: KARMA. Hier zullen we uitleggen hoe de belangrijkste parameters te gebruiken, zoals het selecteren van een GE. Zie "Programma P7: KARMA" op pagina 111 van de parameterhandleiding voor andere parameters.

### **KARMA in- / uitschakelen**

Elke keer dat u op de AAN / UIT-schakelaar van KARMA drukt, wordt KARMA in- of uitgeschakeld. Wanneer ingeschakeld, licht de schakelaar-LED op. De aan / uit-status wordt opgeslagen wanneer u het programma schrijft.

### **Een GE selecteren**

U kunt als volgt de GE selecteren die wordt gebruikt door de KARMA-module.

**1. Ga naar de pagina Program P7: KARMA– GE Setup / Key Zones.**

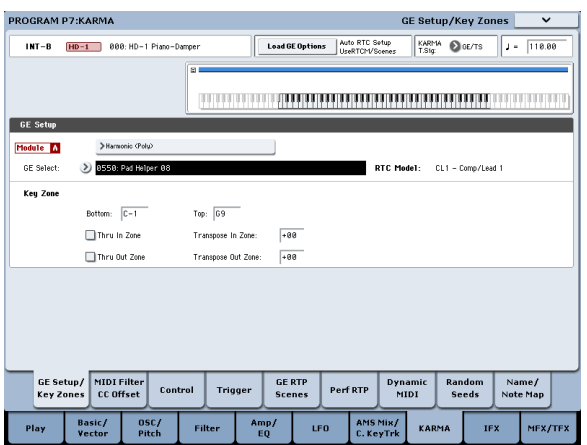

**2. Druk op "GE-opties laden" om het dialoogvenster te openen, Auto RTC-instelling in te schakelen en de opties Gebruiker RTC-model en Scènes resetten te controleren.**

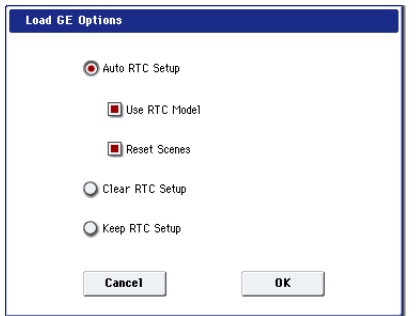

"GE-opties laden" geeft aan of de instellingen van de KARMA

CONTROLS-schuifregelaars en KARMA SWITCHES-instellingen automatisch worden ingesteld, geïnitialiseerd of onderhouden wanneer u een GE selecteert. In dit voorbeeld hebben we ervoor gekozen om de schuifregelaar automatisch in te stellen en de functies te schakelen naar de standaardinstellingen voor het RTC-model van de geselecteerde GE, zodat u de frase of het patroon onmiddellijk kunt regelen.

### **3. Gebruik "GE selecteren" om de GE te selecteren die wordt gebruikt door de KARMA-module.**

Gebruik "Tempo" om het tempo in te stellen van het patroon of de frase gegenereerd door de GE.

Gebruik "KARMA T.Sig" om de maatsoort van het patroon of de zin die door de GE is gegenereerd, op te geven. Als u GE / TS selecteert, wordt de door de GE opgegeven maatsoort gebruikt; bij elke andere instelling zal de maatsoort tijdelijk veranderen. De KRONOS biedt tal van vooraf ingestelde GE's die kunnen worden gebruikt voor een breed scala aan instrumenten, speeltechnieken en muziekstijlen.

"Category Select" toont de categorie van de GE die is geselecteerd voor de KARMA-module. Alle GE's zijn georganiseerd per categorie. U kunt op "Category Select" drukken om het scherm Category / GE Select te openen en een GE per categorie en subcategorie kiezen (zie "GE Category Select" op pagina 15 van de Parameterhandleiding).

#### **KARMA-instellingen kopiëren van een ander programma**

U kunt de paginamenuopdracht "KARMA-module kopiëren" gebruiken om KARMA-instellingen (EG-selectie, parameterinstellingen van de KARMA-module, enz.) Van een ander programma te kopiëren.

**1. Druk op de knop Paginamenu om het paginamenu te openen en kies "KARMA-module kopiëren".**

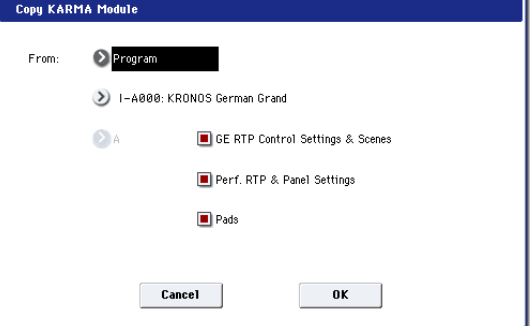

#### **2. Geef de kopieerbronmodus, bank en nummer op.**

Als u de GE realtime parameterinstellingen en scène-instellingen van het kopieerbronprogramma wilt kopiëren, kiest u de optie "GE RTP Control Settings & Scenes" (aangevinkt). Als u de realtime parameters van de prestaties en de instellingen van het voorpaneel van het kopieerbronprogramma wilt kopiëren, kiest u "Perf. RTP & Panel Settings "optie (aangevinkt).

Als u de padinstellingen van het kopieerbronprogramma wilt kopiëren, kiest u de optie "Pads" (aangevinkt).

**3. Druk op OK om de kopie uit te voeren of druk op Annuleren als u besluit te annuleren.**

### **KARMA's toetsenbordzone instellen**

U kunt als volgt de sleutelzone opgeven die KARMA activeert. U kunt bijvoorbeeld instellingen maken zodat de toetsen aan de onderkant van het toetsenbord frasen activeren en toetsen boven dit bereik normaal kunnen worden gespeeld.

**1. Ga naar de pagina Program P7: KARMA– GE Setup / Key Zones. (Zie het diagram in stap 1 van "Een GE selecteren")**

**2. Gebruik de sleutelzones onder en boven om de sleutelzone op te geven.**

Alle noten die binnen dit bereik vallen - inclusief spelen op het lokale toetsenbord en noten ontvangen van MIDI IN - worden naar de KARMA-module verzonden.

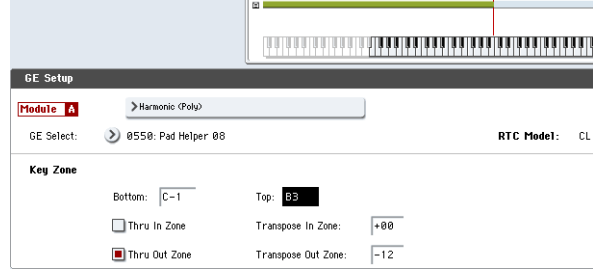

In het bovenstaande voorbeeld worden de noten van C-1 tot B3 ingevoerd in de KARMA-module. Als u B3 of een lagere noot speelt, genereert KARMA een frase of patroon.

**3. Als 'Thru In Zone' en 'Thru Out Zone' zijn ingeschakeld (aangevinkt), worden de noten die u op het toetsenbord speelt, gespeeld naast de frase of het patroon gegenereerd door KARMA.** 

Deze twee velden zijn de instellingen voor binnen en buiten de sleutelzone.

U kunt 'Transpose In Zone' en 'Transpose Out Zone' gebruiken om de noten die op het toetsenbord worden gespeeld in stappen van een halve toon te transponeren.

In het bovenstaande voorbeeld besturen de B3 en lagere toetsen alleen de frase of het patroon gegenereerd door KARMA, en de C4 en hogere toetsen worden gebruikt voor handmatig spelen op het toetsenbord. Gebruik "Transpose Out Zone" om de toonhoogte van het handmatig afgespeelde gebied aan te passen.

### **KARMA-module MIDI-filtering en CC-offset**

**1. Ga naar de pagina Programma P7: KARMA– MIDI Filter / CC Offset.**

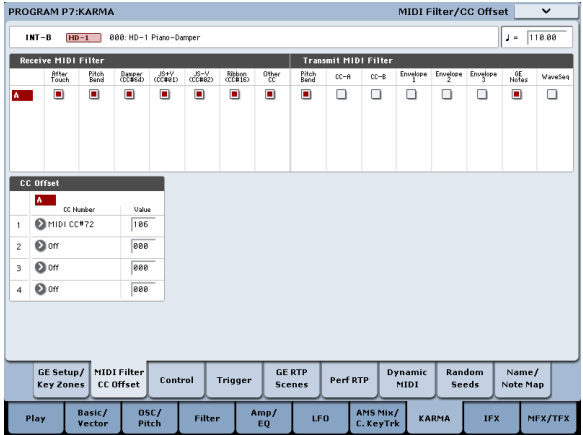

#### **Ontvang MIDI-filter**

Dit geeft aan of filtering wordt toegepast op de MIDI-besturingsgegevens die worden ontvangen door de KARMA-module. Als een item is ingeschakeld (aangevinkt), worden de bijbehorende gegevens ontvangen. Wanneer KARMA is ingeschakeld, worden MIDI-besturingsgegevens die door de KARMA-module worden ontvangen, rechtstreeks naar de toongenerator verzonden. Als deze instelling is uitgeschakeld (niet aangevinkt), worden die gegevens niet naar de toongenerator verzonden.

In het bovenstaande voorbeeld zijn demperpedaalberichten ingeschakeld wanneer KARMA is uitgeschakeld en uitgeschakeld wanneer deze is ingeschakeld.

### **Verzend MIDI-filter**

Dit geeft aan of filtering wordt toegepast op de MIDI-besturingsgegevens die worden gegenereerd door de GE die is geselecteerd voor de KARMA-module. Als een item is ingeschakeld (aangevinkt), is verzending ingeschakeld. Normaal gesproken laat u deze items aan. Als u de pitch bend of andere besturingswijzigingsgegevens die zijn gegenereerd door de geselecteerde GE niet wilt gebruiken, schakelt u deze items uit (niet aangevinkt). In het bovenstaande voorbeeld worden door de GE gegenereerde pitch bend-gegevens niet verzonden.

### **CC Offset**

Gebruik dit als u de effecten of het geluid van het programma wilt regelen terwijl KARMA is ingeschakeld. U kunt dit bijvoorbeeld gebruiken om de helderheid van het geluid te verlagen of de resonantie van het geluid te verhogen in combinatie met de frase die wordt gegenereerd. Als alternatief kunt u dit gebruiken om effecten te regelen, bijvoorbeeld door een vertragingseffect in te schakelen in combinatie met een gegenereerde frase. Gebruik 'CC Number' om het MIDI-besturingswijzigingsnummer op te geven. Kies een van de CC-nummers in de jaren 70 die het geluid regelen, of een AMS- of Dmod-bron (zie "7–2c: CC Offset" op pagina 115 van de Parametergids). In het voorbeeld op de vorige pagina regelen CC # 74 en CC # 71 de filterafsnijding en het resonantieniveau.

#### **KARMA-moduleparameters**

In de programma's P7: KARMA– Module Parameters-Control en Trigger-pagina's kunt u KARMA-moduleparameters bewerken.

Hier zullen we beschrijven hoe u de meest gebruikte parameters kunt bewerken. Raadpleeg "7– 3a: Programmanaam en tempo" op pagina 116 van de Parameterhandleiding voor meer informatie over de andere parameters.

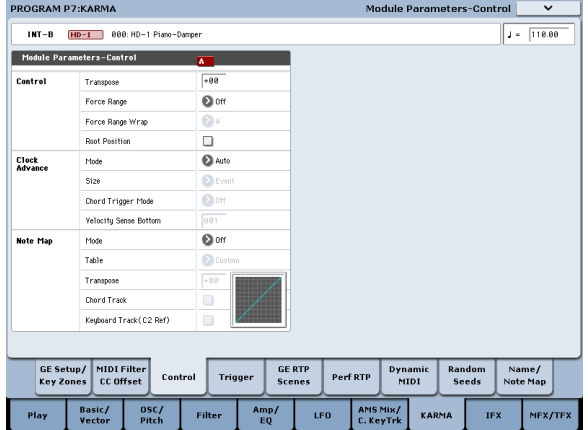

#### **Controle - transponeren**

Hiermee kunt u de nootgegevens die worden ingevoerd naar de KARMA-module transponeren in stappen van een halve toon. Dit regelt de toonhoogte van de frase of het patroon gegenereerd door de KARMA-module. Als u bijvoorbeeld een basfrase met één octaaf wilt verlagen, stelt u deze in op –12.

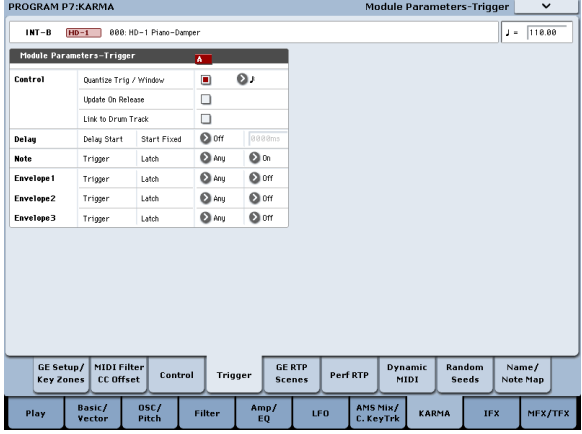

### **Besturing - Quantize Trig (Quantize Triggers)**

Dit kwantiseert de timing van de triggering geproduceerd door de nootgegevens. (Zie "KARMA synchroniseren" op pagina 255)

**Uit (niet aangevinkt):** Triggering vindt plaats op het moment dat u de toets speelt.

**Aan (aangevinkt):** Trigger timing wordt gekwantiseerd naar het geselecteerde nootinterval ten opzichte van het basistempo.

#### **Opmerking - trigger**

Dit specificeert de activeringsvoorwaarden voor de zin of het patroon gegenereerd door de GE. Probeer deze uit en zie hoe ze verschillen.

**Ieder:** Triggering vindt plaats telkens wanneer u een toets speelt en de frase of het patroon wordt vanaf het begin afgespeeld.

**AKR:** Triggering vindt alleen plaats wanneer u voor het eerst een toets speelt nadat alle noten op het toetsenbord zijn losgelaten.

**1e:** Triggering vindt alleen plaats bij de eerste noot die u speelt na het inschakelen van KARMA.

**Dyn:** Het toetsenbord bespelen veroorzaakt geen triggering. Triggering vindt plaats wanneer u de controller gebruikt die is opgegeven door Dynamic MIDI.

#### **GE Real-time parameters**

Hier kunt u de GE realtime-parameters bewerken die door de KARMA-module zijn geselecteerd. U kunt GE realtime parameters ook toewijzen aan de KARMA CONTROLS schuifregelaars en KARMA SWITCHES zodat u ze kunt gebruiken om de frase of het patroon in realtime te besturen terwijl u speelt.

**Notitie:** Als u de Auto RTC Setup-functie van "GE-opties laden" gebruikt, worden de standaardschuifregelaar en KARMA SWITCH-toewijzingen voor het RTC-model van die GE automatisch gemaakt wanneer u een GE selecteert. (Zie "Een GE selecteren" op pagina 243)

### **1. Ga naar de pagina Programma P7: KARMA– GE Real-Time Parameters.**

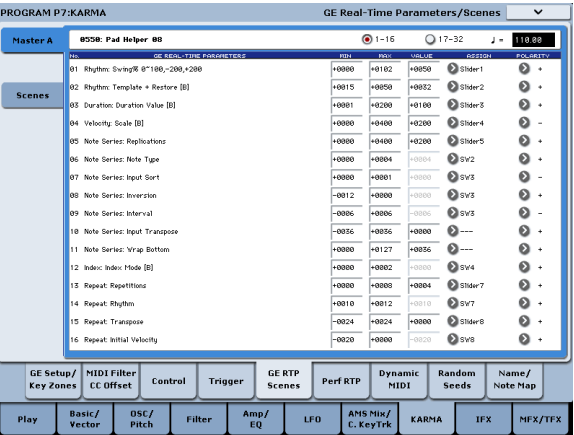

Gebruik "GE RTC Select" om de set GE realtime parameters die u wilt zien om te schakelen.

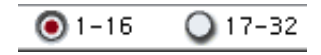

Deze knoppen geven GE realtime parameters 1-16 of 17– weer 32.

Het aantal en type GE realtime parameters die u hier kunt bewerken, is afhankelijk van de geselecteerde GE. (Er is een maximum van 32.) In elke GE worden de parameters die het handigst zijn voor het besturen van de frase of het patroon als presets verstrekt.

#### **Opmerking: RTC-model:** Elke GE bevat een interne instelling die het RTC-model

aangeeft. Gebaseerd op het type of doel van de GE, biedt het RTC-model een zekere mate van standaardisatie voor de meer dan 200 interne parameters van de GE. Standaard worden GE's die hetzelfde RTC-model hebben vooraf ingesteld met dezelfde GE realtime parameters.

### **2. Gebruik "WAARDE", "MIN" en "MAX" om de waarde, minimumwaarde en maximumwaarde van elke GE realtime-parameter op te geven.**

Wanneer u een GE selecteert, worden de standaardparameterwaarden die vooraf zijn ingesteld voor die GE toegewezen. De waarden die u hier toewijst, worden als volgt beheerd door de KARMA CONTROLS die u opgeeft in het veld "ASSIGN".

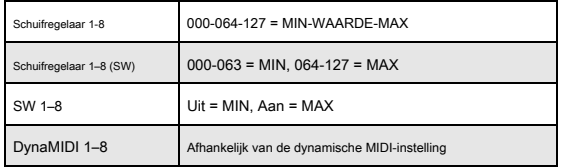

**3. Gebruik "ASSIGN" om elke GE realtime-parameter toe te wijzen aan de gewenste controller.**

**4. Gebruik Polariteit om de polariteit van de besturing op te geven.**

**+:** Regel de parameter zoals weergegeven in de bovenstaande tabel.

**-:** De relatie tussen MIN en MAX wordt omgekeerd. Als u bijvoorbeeld een schuifregelaar van 000 naar 127 verplaatst, wordt de waarde geregeld van de MAX-waarde naar de MIN-waarde.

### **Perf RTP (Perf Real-Time Parameters)**

Hier is hoe KARMA-parameters zoals KARMA-sleutelzone en KARMA-moduleparameters (dwz andere KARMA-parameters dan GE realtime-parameters) kunnen worden toegewezen aan controllers.

Als u deze parameters aan KARMA CONTROLS hebt toegewezen, kunt u ze tijdens het spelen in realtime besturen (zie "Bedieningsknoppen, schuifregelaars en schakelaars op het oppervlak" op pagina 37 en "7–6b: Perf Real-Time Parameters "op pagina 127 van de Parametergids).

#### **1. Ga naar de pagina Program P7: Perf Real-Time Parameters.**

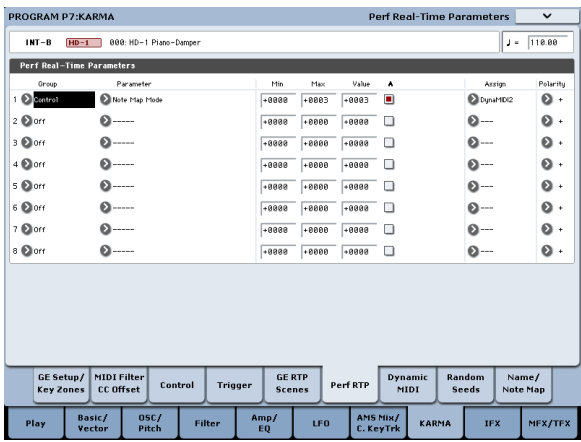

Als voorbeeld laten we zien hoe u een schuifregelaar van KARMA CONTROLS kunt gebruiken om de parameter 'Transpose' van de KARMA-module te besturen.

### **2. Gebruik "Group" en "Parameter" om de parameter te selecteren die u wilt besturen.**

Stel voor dit voorbeeld "Group": Mix in en "Parameter": Transpose. Schakel "A" in (aangevinkt) zodat de schuifregelaar de KARMA-module [A] bestuurt.

#### **3. Geef het bereik en de waarde op die u wilt besturen.**

De instelling van de parameter wordt standaard toegewezen (–12 in dit voorbeeld), zoals beschreven onder "7–3b: Module Parameter-Control" op pagina 116 van de Parameterhandleiding. Stel voor dit voorbeeld "Min", "Max" en "Waarde" in op respectievelijk –24, +0 en –12.

#### **4. Gebruik "Assign" om de gewenste controller toe te wijzen.**

Voor dit voorbeeld zullen we schuifregelaar 1 toewijzen.

#### **5. Gebruik Polariteit om de polariteit van de besturing op te geven.**

Geef voor dit voorbeeld "+" op.

Wanneer u CONTROL ASSIGN instelt op RT KNOBS / KARMA en schuifregelaar 1 bedient, verandert de instelling Transpose in stappen van een halve toon binnen een bereik van –24 tot

+0, met –12 als de middelste waarde.

### **Notitie:** Als u "Parameter" instelt op Octaaf transponeren, vindt de wijziging plaats in stappen van één octaaf over een bereik van –24 tot +0, met –12 als de middelste waarde.

Als u Transpose Octave / 5th selecteert, vindt de wijziging plaats in afwisselende stappen van een octaaf of een vijfde, binnen een bereik van –24 tot +0 met –12 als de middelste waarde. Bijvoorbeeld als dit

parameter staat op de Min instelling en een C3 noot klinkt, verplaatsing van schuif 1 van 000 naar 127 zal een toonhoogteverandering van C3 veroorzaken • G3 • C4 • G4 • C5.

### **Dynamische MIDI-instelling**

Met Dynamic MIDI kunt u een KRONOS-controller of een MIDI-besturingsbericht gebruiken om een specifieke parameter van KARMA te besturen. U kunt maximaal acht controllers opgeven (Bron) en wat ze zullen doen (Bestemming). Zie "Dynamische MIDI-bronnen & bestemmingen" op pagina 1126 van de parameterhandleiding voor meer informatie.

#### **De KARMA RTC-schuifregelaars 1–8 en schakelaars 1–8 een naam geven**

#### **1. Ga naar de pagina Programma P7: KARMA– Naam / Notitiekaart.**

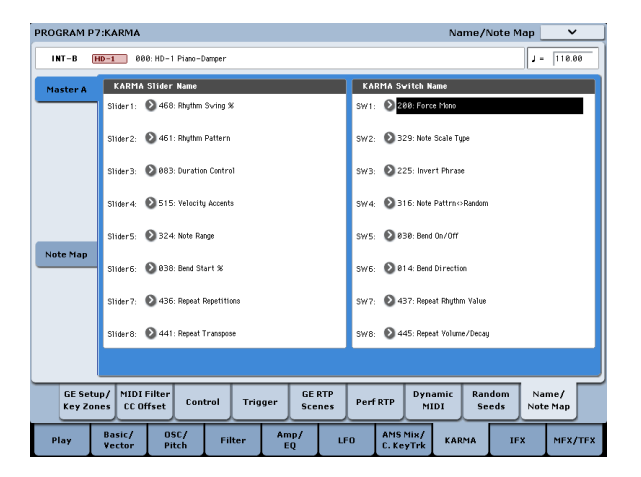

Hier kunt u namen selecteren voor de schuifregelaars KARMA CONTROLS en KARMA SWITCHES. U kunt deze instellingen voor elk programma afzonderlijk opslaan. De KRONOS biedt geschikte vooraf ingestelde namen voor de schuifregelaars KARMA CONTROLS en KARMA SWITCHES.

#### Auto KARMA RTC-naam toewijzen

Een geschikte naam voor elke KARMA CONTROLS-schuifregelaar en KARMA-SCHAKELAAR wordt bepaald op basis van de GE RTP of Perf RTP die wordt bestuurd en wordt automatisch toegewezen. (Zie "KARMA RTC-naam automatisch toewijzen" op pagina 154 van de parameterhandleiding.)

#### **KARMA-instellingen koppelen aan programmawijzigingen**

KARMA-instellingen kunnen voor elk programma afzonderlijk worden opgeslagen. Normaal gesproken worden de KARMA-instellingen ook geladen als u een nieuw programma selecteert. In sommige gevallen wilt u echter verschillende programma's proberen terwijl u de KARMA-instellingen hetzelfde houdt. De Global Basic-pagina **Laad KARMA-instellingen bij het wijzigen** parameters kunt u kiezen tussen deze twee gedragingen. Er zijn afzonderlijke instellingen voor Programma's, Combis en Songs. Om dit in te stellen:

#### **1. Ga naar de pagina Global Basic.**

### **2. Stel onder "KARMA-instelling laden bij wijzigen" het selectievakje "Programma's" in zoals gewenst.**

Vink het vakje aan om de KARMA-instellingen van de afzonderlijke programma's te laden.

Schakel het selectievakje uit om KARMA-instellingen hetzelfde te houden, zelfs bij het wijzigen van programma's.

Voor meer informatie, zie "KARMA-instellingen laden bij wijziging" op pagina 765 van de parameterhandleiding.

### **KARMA bewerken in de combinatiemodus**

combinatiemodus (en sequencermodus) kunt u vier KARMA-modules gebruiken (modules A, B, C en D). In een combinatie kunt u de vier KARMA-modules en de zestien timbre-programma's op verschillende manieren gebruiken; afzonderlijke frasen of patronen kunnen bijvoorbeeld programma's afspelen zoals drums, bas, gitaar en strijkers.

KARMA-instellingen voor een combinatie worden gemaakt op de verschillende pagina's van Combinatie P7: KARMA. Hier leggen we de procedure uit voor het instellen van de belangrijkste parameters, zoals de instellingen "Run" en "Solo", de selectie van een GE en MIDI I / O-instellingen. Voor andere parameters, zie - "De parameters van elke KARMA-module bewerken" op pagina 249. en "7– 1b: GE Setup / Key Zones" op pagina 486 van de Parameterhandleiding.

### **KARMA in- / uitschakelen**

Elke keer dat u op de AAN / UIT-schakelaar van KARMA drukt, wordt KARMA in- of uitgeschakeld. Wanneer ingeschakeld, licht de schakelaar-LED op. Deze aan / uit-status wordt opgeslagen wanneer u de combinatie schrijft. Wanneer KARMA is uitgeschakeld, zijn alle KARMA-modules A, B, C en D uitgeschakeld. Wanneer KARMA is ingeschakeld, werken de KARMA-modules zoals gespecificeerd door hun instellingen voor "Run" en "Solo".

#### **Instellingen "Run" en "Solo"**

**1. Ga naar de combinatie P7: KARMA– GE Setup / Key Zones-pagina. Notitie:** Als alternatief kunt u deze instellingen maken op de pagina Combination P0: Play– KARMA GE.

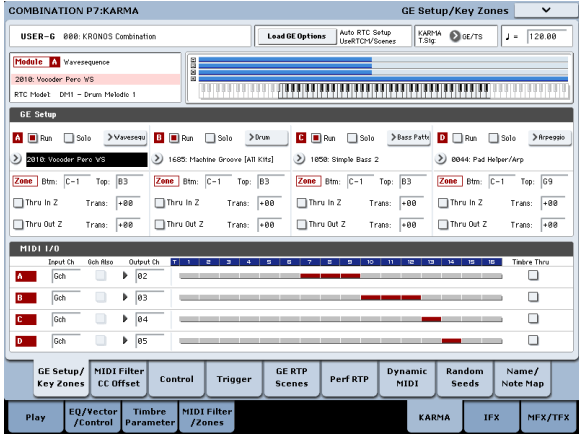

**2. Gebruik "Run" en "Solo" om de module (s) te selecteren die werken wanneer KARMA is ingeschakeld.**

Zie "0–6b: GE selecteren" op pagina 437 van de parameterhandleiding voor meer informatie.

**Notitie:** Wanneer de MODULE CONTROL-schakelaar op MASTER is ingesteld, schakelen KARMA-SCHAKELAARS 1, 2, 3 en 4 voor de voorgeladen combinaties "Run" in / uit voor modules A, B, C en D.

### **Een GE selecteren**

U kunt als volgt de GE selecteren die door elke KARMA-module wordt gebruikt. (Zie "KARMA bewerken in de programmeermodus" op pagina 243)

**1. Ga naar de combinatie P7: KARMA– GE Setup / Key Zones-pagina.**

**Notitie:** Als alternatief kunt u deze instellingen maken op de pagina Combination P0: Play– KARMA GE.

**2. Druk op "GE-opties laden" om het dialoogvenster te openen, Auto RTC-instelling in te schakelen en de opties Gebruiker RTC-model en Scènes resetten te controleren.**

"GE-opties laden" geeft aan of de instellingen van de schuifregelaars KARMA CONTROLS en KARMA SWITCHES automatisch worden ingesteld, geïnitialiseerd of onderhouden wanneer u een GE selecteert.

Voor dit voorbeeld kiezen we ervoor om de schuifregelaar en schakelaarfuncties voor KARMA-modules A, B, C en D in te stellen op de standaardinstellingen voor het RTC-model van de geselecteerde GE, zodat u de zin kunt besturen of patroon onmiddellijk.

#### **3. Gebruik "GE selecteren" om de GE te selecteren die wordt gebruikt door de KARMA-module.**

Gebruik "Tempo" om het tempo in te stellen van het patroon of de frase gegenereerd door de GE.

Gebruik "KARMA T.Sig" om de maatsoort van het patroon of de zin die door de GE is gegenereerd, op te geven. Als u GE / TS selecteert, wordt de maatsoort gebruikt die door GE voor elke module is opgegeven; bij elke andere instelling zal de maatsoort van alle GE's tijdelijk veranderen.

### **MIDI I / O-kanaalinstellingen**

U kunt de MIDI-invoer- en uitvoerkanalen opgeven voor elk van de vier KARMA-modules die door een combinatie worden gebruikt. De instelling van het MIDI-invoer / uitvoerkanaal voor elke KARMA-module en de instelling van het MIDI-kanaal voor elk timbre bepalen de route die aangeeft hoe de KARMA-modules de timbres spelen. Dit zijn de belangrijkste instellingen bij het gebruik van meerdere KARMA-modules in een combinatie.

#### **1. Ga naar de combinatie P7: KARMA– GE Setup / Key Zones-pagina.**

**2. Specificeer het "Ingangskanaal" en "Uitgangskanaal" van elke KARMA-module. "Invoerkanaal":** Voor een combinatie stelt u dit normaal op Gch in, zodat uw keyboardspel de KARMA-module bestuurt.

**"Uitgangskanaal":** Stel dit in op het MIDI-kanaal van de timbre (s) die door deze KARMA-module moeten worden afgespeeld.

**Gch Ook:** Deze optie is beschikbaar als Input Channel is ingesteld op iets anders dan Gch. Als u deze optie selecteert (aanvinkt), wordt een module die normaal alleen door het ingangskanaal wordt geactiveerd, ook door de Gch geactiveerd. (Gch, Global 1–1a)

**Timbre Thru:** Als deze optie is ingeschakeld (aangevinkt), klinken timbres die verschillen van het globale MIDI-kanaal wanneer KARMA is uitgeschakeld.

Instellingsvoorbeeld 1

Dit voorbeeld laat zien hoe de optie "Gch also" werkt.

**1. Stel het MIDI-kanaal voor de volgende timbres als volgt in.**

Timbre 1: G ch Timbre 2: 2 ch Timbre 3: 3 ch

Timbre 4: 4 ch Timbre 5: 5 ch

### **2. Stel de MIDI-kanalen voor de pads als volgt in.**

Pad 1: MIDI-kanaal = 2 ch Pad 2:

MIDI-kanaal = 3 ch Pad 3:

- MIDI-kanaal =  $4$  ch Pad  $4$ :
- MIDI-kanaal =  $5 ch$
- **3. Stel voor elke KARMA-module "Input Channel" en "Output**  Channel" als volgt in.

KARMA module A: "Input Ch" = 2 ch, "Out Ch" = 2 ch KARMA

module B: "Input Ch" = 3 ch, "Out Ch" = 3 ch KARMA module C:

"Input Ch" = 4 ch, "Out Ch" = 4 ch KARMA-module D: "Input Ch" =

 $5$  ch, "Out  $Ch$ " =  $5$  ch

### **4. Schakel KARMA uit.**

Als u op het klavier speelt, klinkt timbre 1. Als u op pads

1-4 slaat, klinken timbres 2–5.

### **5. Schakel KARMA in.**

Als u op het klavier speelt, klinkt timbre 1. Als u op pads 1-4 slaat, activeren KARMA-modules AD elk een andere GE die frases of patronen op timbres 2–5 speelt.

**6. Voor KARMA-module A zet u "Gch also" aan (aangevinkt).**

### **7. Schakel KARMA uit.**

Als u op het klavier speelt, klinkt timbre 1. Als u op pads

1-4 slaat, klinken timbres 2–5.

### **8. Schakel KARMA in.**

Als u op het klavier speelt, klinkt timbre 1. KARMA-module A waarvoor u 'Gch ook' hebt ingeschakeld (aangevinkt), activeert zijn GE en speelt een frase of patroon op timbre 2. Wanneer u op pads 1-4 slaat, activeren KARMA-modules AD hun respectievelijke GE's en spelen zinnen of patronen op timbres 2-5.

#### **Instellingsvoorbeeld 2**

Dit voorbeeld laat zien hoe de "Timbre Thru" -optie werkt. Selecteer een pianoprogramma voor timbre 1, een basprogramma voor timbre 2 en een drumprogramma voor timbre 3. We spelen timbre 1 handmatig vanaf het toetsenbord. KARMA-module A wordt gebruikt om een basfrase op timbre 2 te spelen en KARMA-module B om een drumfrase op KARMA-module B te spelen. (Zorg ervoor dat het globale MIDI-kanaal 01 is.)

#### **1. Stel het MIDI-kanaal in voor timbres 1, 2 en 3.**

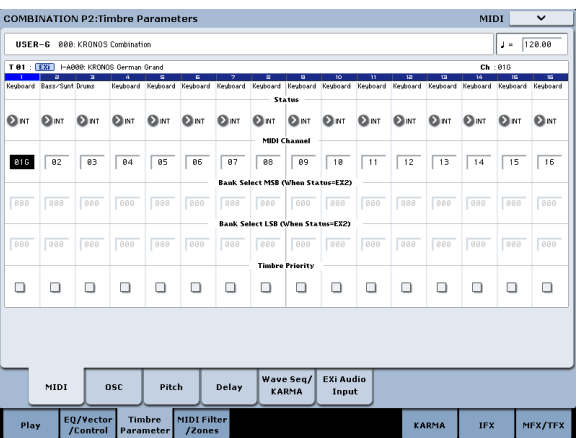

Stel voor dit voorbeeld timbre 1 in op 01, timbre 2 op 02 en timbre 3 op 03. Omdat elk timbre op een afzonderlijk kanaal is ingesteld, speelt de KARMA-module die op het overeenkomstige kanaal is ingesteld alleen dat timbre.

### **2. Stel het "Input Channel" en "Output Channel" van elke KARMA-module als volgt in.**

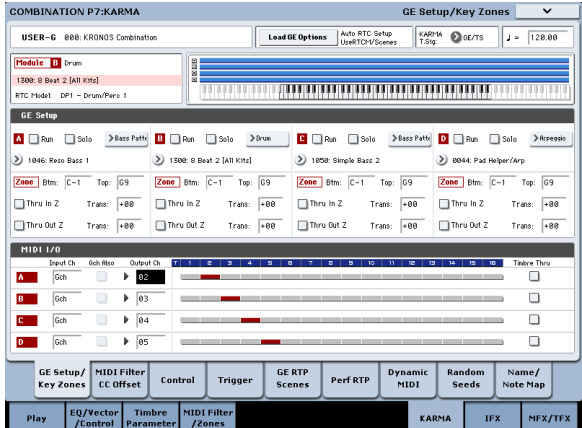

KARMA-module A: "Input Ch" = G ch, "Out Ch" = 02 KARMA-module B: "Input Ch" = G ch, "Out Ch" = 03 De timbres gespeeld door de KARMA-modules worden rood weergegeven, zoals gespecificeerd door de MIDI-kanaalinstelling van het timbre en de Out Channel-instelling van de KARMA-module.

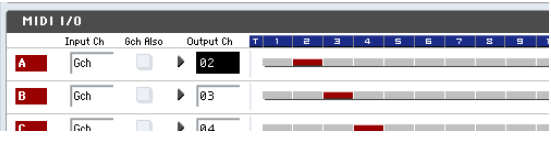

**3. Voor KARMA-modules A en B zet u "Uitvoeren" aan (aangevinkt) en stelt u "GE selecteren" in op GE. (Zie de instellingen "Run" en "Solo" op pagina 247.)**

KARMA module A: selecteer een basfrase als GE KARMA

module B: selecteer een drumfrase als GE

Als KARMA aan staat, zal uw spel op het toetsenbord een piano laten klinken op timbre 1 en gelijktijdig worden verzonden naar KARMA modules A en B.

De basfrase gegenereerd door module A wordt verzonden op MIDI-kanaal 02 om timbre 2 te spelen.

De drumfrase gegenereerd door module B wordt verzonden op MIDI-kanaal 03 om timbre 3 te spelen.

**4. Gebruik "Timbre Thru" om op te geven wat er klinkt als KARMA is uitgeschakeld.**

Als KARMA is uitgeschakeld, klinkt het bespelen van het toetsenbord normaal gesproken alleen de timbres die overeenkomen met het globale MIDI-kanaal (kanaal 01).

In dit voorbeeld is dit het pianogeluid geproduceerd door timbre 1 (Ch 01).

Als 'Timbre Thru' is ingeschakeld (aangevinkt), kunt u timbres spelen die verschillen van het globale kanaal wanneer KARMA is uitgeschakeld.

Voor KARMA-module A zet u "Timbre Thru" aan (aangevinkt). Als KARMA is uitgeschakeld, zal het bespelen van het toetsenbord de piano van timbre 1 (Ch 01) en de bas van timbre 2 (Ch

02).

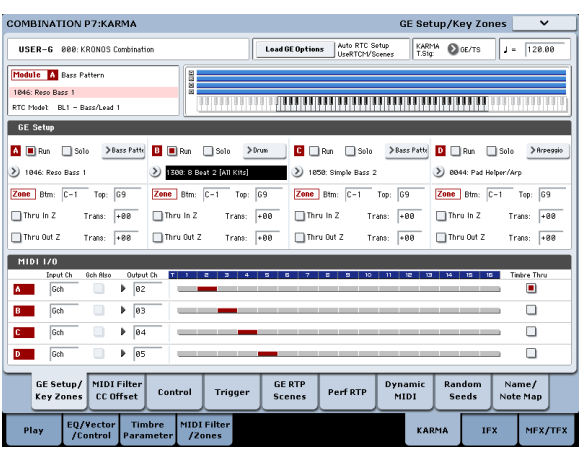

### **De parameters van elke KARMA-module bewerken**

U kunt de toetsenbordzone opgeven waarin elke KARMA-module werkt, MIDI-filterinstellingen maken en KARMA-moduleparameters bewerken. Net als voor een programma kunnen deze parameters voor elke KARMA-module onafhankelijk worden opgegeven.

### **GE Real-time parameters**

U kunt als volgt de parameters bewerken van de GE die voor elke KARMA-module is geselecteerd.

# **1. Ga naar de combinatie P7: KARMA– GE Real-Time**

**Parameters-pagina.**

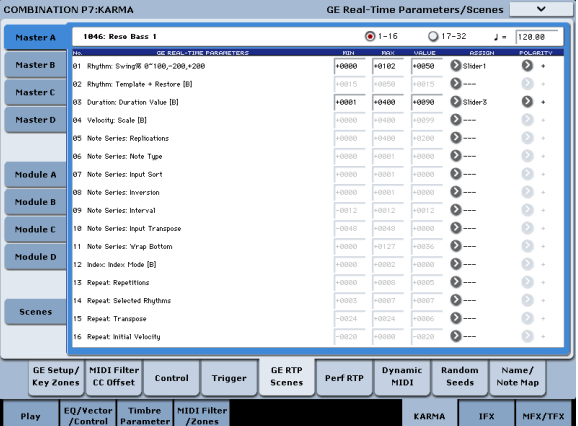

#### **2. Selecteer Master A op de tabbladen links.**

### **3. Stel "MIN", "MAX", "WAARDE", "TOEWIJZING" en "POLARITEIT" in.**

Op de hoofdtabbladen kunt u met "ASSIGN" de instellingen "MIN", "MAX", "VALUE" en "Polarity" bewerken.

### **4. Maak instellingen op dezelfde manier voor Master B, C en D.**

De instellingen die u hier maakt, worden gebruikt wanneer MODULE CONTROL is ingesteld op MASTER. Met Master kunt u parameters van modules A, B, C of D besturen. U kunt ook een enkele controller gebruiken om gelijktijdig meerdere parameters in verschillende modules te besturen; u kunt bijvoorbeeld schuifregelaar 1 gebruiken om de parameter "Rhythm: Swing%" van modules A, B, C en D te besturen.

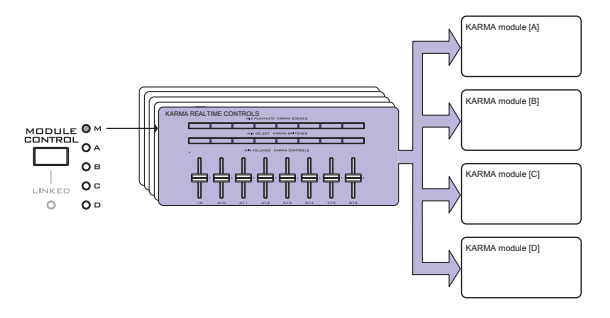

- **5. Selecteer op de linker tabbladen Module A.**
- **6. Stel "MIN", "MAX", "WAARDE", "TOEWIJZING" en "POLARITEIT" in.**
- **7. Maak instellingen op dezelfde manier voor Module B, C en D.**

De "ASSIGN" -instellingen voor module A, B, C en D worden gebruikt wanneer MODULE CONTROL respectievelijk is ingesteld op A, B, C of D.

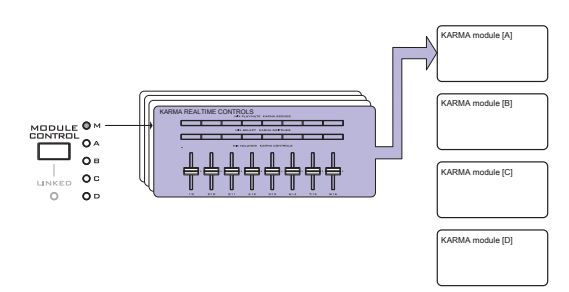

Met de juiste "ASSIGN" -instellingen kan een GE realtime-parameter van (bijvoorbeeld) module A onafhankelijk worden bestuurd door Master en Module A. U kunt bijvoorbeeld instellingen maken zodat de Swing-parameter van een drum GE op module A wordt bestuurd in MASTER met schuifregelaar 1 over een bereik van 0–50%, en in MODULE A met schuifregelaar 1 over een bereik van 50–100%. Master: 0–50% Module A: 50–100%

Als u in dit geval MODULE CONTROL tussen MASTER en A schakelt terwijl u schuifregelaar 1 gebruikt om de parameter te regelen, werkt de parameter in de laatst gecontroleerde status. Als u Swing instelt op 0% in MASTER en vervolgens overschakelt naar module A, blijft Swing op 0% zolang u schuifregelaar 1 niet verplaatst. Swing verandert echter zodra u schuifregelaar 1 verplaatst om de parameter in het bereik te besturen. van 50-100%.

### **1. Zet MODULE CONTROL op MASTER en zet schuifregelaar 1 op de minimumpositie.** • **"Swing" werkt op 0%.**

### **2. Wijzig MODULE CONTROL in A.** • **"Schommel" werkt op 0%.**

### **3. Verplaats schuifregelaar 1 naar de maximale positie.** • **"Schommel" werkt op 100%.**

De interne instellingen worden automatisch geregeld, zodat de gegenereerde frase niet abrupt verandert. Wanneer u in het bovenstaande voorbeeld MASTER gebruikt om "Swing" op 0% in te stellen en vervolgens naar module A over te schakelen, is de weergegeven indicatie 50-100%, maar de parameter werkt feitelijk op een waarde van 0%. Op deze manier moet u zich ervan bewust zijn dat de weergegeven indicatie mogelijk niet overeenkomt met het werkelijke resultaat.

### **Perf RTP (Perf Real-Time Parameters)**

Op dezelfde manier als voor een programma kunnen andere KARMA-parameters dan GE realtime-parameters (bijv. KARMA-moduleparameters) worden toegewezen aan controllers. Deze instellingen zijn geldig wanneer MODULE CONTROL is ingesteld op MASTER.

### **1. Ga naar de combinatie P7: KARMA– Perf Real-Time Parameters-pagina.**

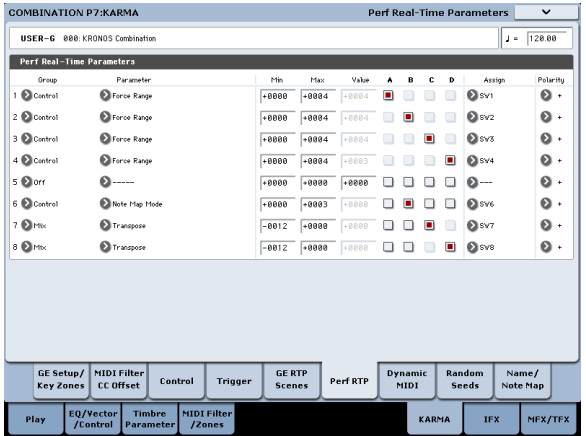

Stel op dezelfde manier als voor een programma "Group", "Parameter", "Min", "Max", "Value", "Assign" en "Polarity" in. In een combinatie kunt u de vier KARMA-modules gebruiken A, B, C en D.

Schakel de vakjes "A", "B", "C" en / of "D" in (vinkje aan) om de module (s) te selecteren die u wilt besturen. In het bovenstaande voorbeeld regelen KARMA REALTIME CONTROLS schakelaars 1, 2, 3 en 4 de Run / Mute-instelling van respectievelijk modules A, B, C en D.

### **Dynamische MIDI-instellingen**

U kunt deze instellingen op dezelfde manier maken als voor een programma. Zie "Dynamische MIDI-bronnen & bestemmingen" op pagina 1126 van de parameterhandleiding voor meer informatie.

### **De KARMA RTC-schuifregelaars 1–8 en schakelaars 1–8 een naam geven voor MASTER en module A – D**

Op dezelfde manier als voor een programma, kunt u namen selecteren voor de schuifregelaars KARMA CONTROLS en KARMA SWITCHES. Deze instellingen worden opgeslagen als onderdeel van de combinatie.

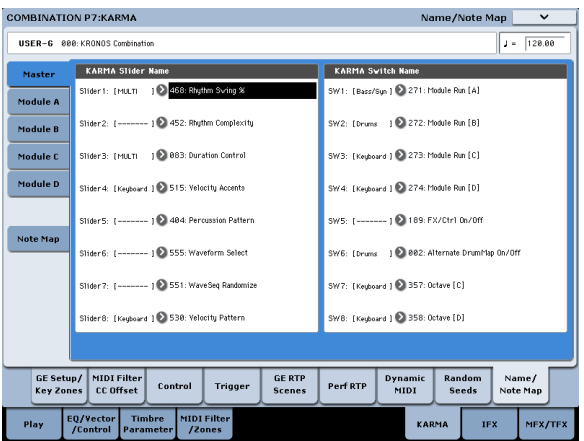

In een combinatie toont het gebied tussen vierkante haken [] automatisch een gedeelte van de categorienaam van het programma dat is geselecteerd voor elk timbre dat wordt bestuurd door de schuifregelaars KARMA CONTROLS en KARMA SWITCHES. Dit laat u het timbre weten waarvan de frase wordt bestuurd door elke KARMA CONTROLS schuifregelaar en KARMA SWITCH. Als meer dan één timbre wordt bestuurd, geeft het gebied tussen vierkante haakjes "MLTI" aan.

KARMA RTC-naam automatisch toewijzen (zie "KARMA RTC-naam automatisch toewijzen" op pagina 154 van de parameterhandleiding)

#### **De willekeurige zaden specificeren**

Voor elke GE realtime-parametergroep kunt u opgeven of de willekeurige seed (gebruikt om willekeurige waarden te genereren) wordt gedeeld tussen de vier KARMA-modules.

**1. Ga naar de combinatie P7: KARMA– Random Seeds-pagina.**

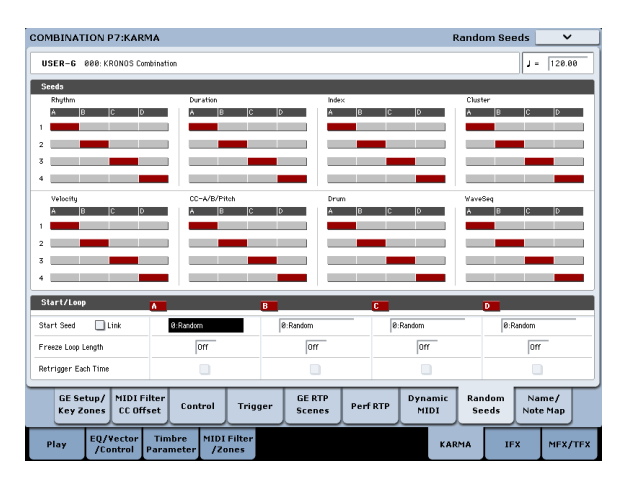

Normaal gesproken stelt u de vier modules in om afzonderlijke willekeurige zaden te gebruiken, zoals hierboven weergegeven; "A": 1, "B": 2, "C": 3 en "D": 4. Als u dezelfde GE voor twee of meer KARMA-modules hebt geselecteerd en wilt dat ze gelijktijdig spelen met dezelfde identieke willekeurige waarden , moet u voor elke module dezelfde willekeurige seed selecteren. Zie "7–8: Random Seeds" op pagina 498 van de Parametergids voor meer informatie.

#### **KARMA-instellingen koppelen aan Combi-wijzigingen**

KARMA-instellingen kunnen voor elke combinatie afzonderlijk worden opgeslagen. Normaal gesproken worden de KARMA-instellingen ook geladen als u een nieuwe combinatie selecteert. In sommige gevallen wilt u echter verschillende combinaties uitproberen terwijl u de KARMA-instellingen hetzelfde houdt. De Global Basic-pagina **Laad KARMA-instellingen bij het wijzigen** parameters kunt u kiezen tussen deze twee gedragingen. Er zijn afzonderlijke instellingen voor Programma's, Combis en Songs. Om dit in te stellen:

### **1. Ga naar de pagina Global Basic.**

**2. Stel onder "KARMA-instelling laden bij wijzigen" het selectievakje "Combinaties" in zoals gewenst.**

Vink het vakje aan om de KARMA-instellingen van de afzonderlijke combinaties te laden.

Schakel het selectievakje uit om KARMA-instellingen hetzelfde te houden, zelfs bij het wijzigen van combinaties.

Voor meer informatie, zie "KARMA-instellingen laden bij wijziging" op pagina 765 van de parameterhandleiding.

### **KARMA gebruiken in Sequencer-modus**

In de Sequencer-modus kunt u vier KARMA-modules gebruiken (modules A, B, C en D). Net als in een combinatie kunt u de KARMA-modules gebruiken om onafhankelijke frasen of patronen te genereren die (bijvoorbeeld) drum-, bas-, gitaar- en strijkprogramma's spelen, of u kunt de vier KARMA-modules en de zestien trackprogramma's in een breed scala combineren van manieren.

De structuur van de KARMA-gerelateerde parameters is hetzelfde als in de combinatiemodus. (Zie "KARMA bewerken in de combinatiemodus" op pagina 247)

In de Sequencer-modus kunt u KARMA gebruiken terwijl u nummers of patronen in realtime opneemt.

De note-on / off-gegevens en MIDI-besturingsgegevens die door een KARMA-module worden gegenereerd, kunnen worden opgenomen als gebeurtenissen in een track of patroon. Op dit moment kunt u de schuifregelaars KARMA CONTROLS en KARMA SWITCHES gebruiken om de frase in realtime te besturen terwijl u deze opneemt.

U kunt ook de instellingen van een combinatie kopiëren en multi-track opname gebruiken om uw toetsenspel in realtime op te nemen.

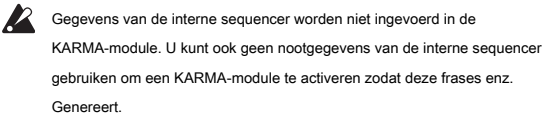

Hier leggen we uit hoe u de functie Auto Song Setup kunt gebruiken om aan de slag te gaan met realtime-opname. We zullen ook de procedure beschrijven voor realtime opname (single-track opname) met KARMA, en voor realtime opname (multi-track opname) door de instellingen van een combinatie te kopiëren.

# **Auto Song Setup**

De Auto Song Setup-functie kopieert automatisch de instellingen van een programma of combinatie naar een nummer en zet de KRONOS vervolgens in de gereed-voor-opname modus. U kunt dan meteen beginnen met opnemen, gewoon door op de schakelaar SEQUENCER START / STOP te drukken. Hiermee kunt u naadloos overschakelen van het spelen van een programma of combinatie naar het produceren van een nummer, zodat frasen of ideeën voor een nummer die bij u opkomen tijdens het gebruik van KARMA onmiddellijk kunnen worden omgezet in een nummer.

Procedure (met behulp van het voorbeeld van de combinatiemodus)

- **1. Ga naar de combinatiemodus.**
- **2. Selecteer op de pagina Combinatie P0: Play– Prog Select / Mixer een combinatie en bewerk de KARMA RTC-parameters enz. Zoals gewenst. Notitie:** Als u de bewerkte status van uw combinatie wilt behouden, voert u "Update Combination" of "Write Combination" uit.
- **3. Houd de ENTER-schakelaar ingedrukt en druk op de REC / WRITE-schakelaar.**

Het dialoogvenster "Setup to Record" verschijnt.

**4. Druk op de OK-knop om de functie Auto Song Setup uit te voeren. Als u besluit te annuleren, drukt u op de knop Annuleren.**

U gaat automatisch naar de Sequencer-modus en de instellingen van de combinatie worden naar een nummer gekopieerd. Het nummer van de kopieerbestemming is het eerste ongebruikte nummer.

**Inhoud gekopieerd van een combinatie:**

Dezelfde inhoud wordt gekopieerd als wanneer u de **Kopiëren van Combi** paginamenu-opdracht met **IFX-All, MFX's,** en **TFXs** aangevinkt en **Multi REC Standby**

gecontroleerd. Zie "Kopiëren van Combi" op pagina 639 van de Parameterhandleiding voor meer informatie.

**Inhoud die is gekopieerd van een programma:**

Dezelfde inhoud wordt gekopieerd als wanneer u de paginamenu 'Kopiëren van programma' uitvoert met **IFX-All, MFX's,** en **TFXs** gecontroleerd, **Naar:** ingesteld op MIDI Track01, **met KARMA** aangevinkt en **Naar:** ingesteld op KARMA-module: A, en

**met drumtrack** aangevinkt en **Naar:** in te stellen op MIDI Track10.

- **5. De KRONOS gaat automatisch naar de gereed-voor-opname modus en de metronoom begint te klinken volgens de metronoominstelling (Sequencer 0–5c).**
- **6. Druk op de START / STOP-schakelaar om de realtime-opname te starten. Wanneer u klaar bent met opnemen, drukt u nogmaals op de START / STOP-schakelaar. (Zie 'MIDI in realtime opnemen' op pagina 92.)**